#### **BAB IV**

## **IMPLEMENTASI DAN TESTING**

### **4.1 Implementasi**

Tahap implementasi pada sebuah sistem merupakan tahap dimana sistem yang telah dirancang pada tahap sebelumnya akan diterapkan. Tahap ini merupakan pembuatan perangkat lunak yang diselesaikan dengan rancangan atau desain sistem yang telah dibangun sebelumnya. Aplikasi yang dibangun akan diterapkan berdasarkan kebutuhan atau sistem yang telah dikembangkan. Sehingga diharapkan dengan adanya implementasi ini dapat menghasilkan laporan yang diinginkan.

## **4.1.1 Implementasi Perangkat Lunak**

Perangkat lunak adalah segala sesuatu yang berhubungan dengan program komputer. Dalam membuat aplikasi ini penulis menggunakan beberapa perangkat lunak, yaitu:

1. Sistem operasi : Minimal Microsoft Windows 7

- 2. Bahasa Pemrograman : PHP & Javascript<br>  $R$  A B A Y A
- 3. Database : MySQL

#### **4.1.2 Implementasi Perangkat Keras**

Perangkat keras mempunyai peranan penting dalam pembuatan program maupun pengolahan data, karena untuk dapat mengimplementasikan sistem informasi yang telah dirancang, maka diperlukan perangkat keras yang sesuai dengan aplikasi yang diusulkan. Adapun spesifikasi dari perangkat keras tersebut adalah sebagai berikut:

a. *Processor core i*3 atau lebih

- b. *Memory* RAM 2GB atau lebih
- c. *Hardisk* 320Gb
- c. VGA 32MB bit dengan revolusi 1024 x 786 atau lebih
- e. Mouse dan Keyboard

## **4.1.3 Implementasi** *Input Output*

Setelah kebutuhan sistem terpenuhi, langkah selanjutnya adalah mengimplementasikan rancangan sistem kedalam sebuah rancang bangun sistem informasi perencanaan bahan baku. Implementasi *input output* adalah dokumen berupa dokumen kertas yang digunakan oleh pengguna sebagai media sementara atau dokumen yang dihasilkan oleh aplikasi misalnya nota pembayaran, laporan dan lain-lain dari sebuah transaksi yang telah dilakukan.

**INSTITUT BISNIS** 

a. *Purchase Order* Pelanggan

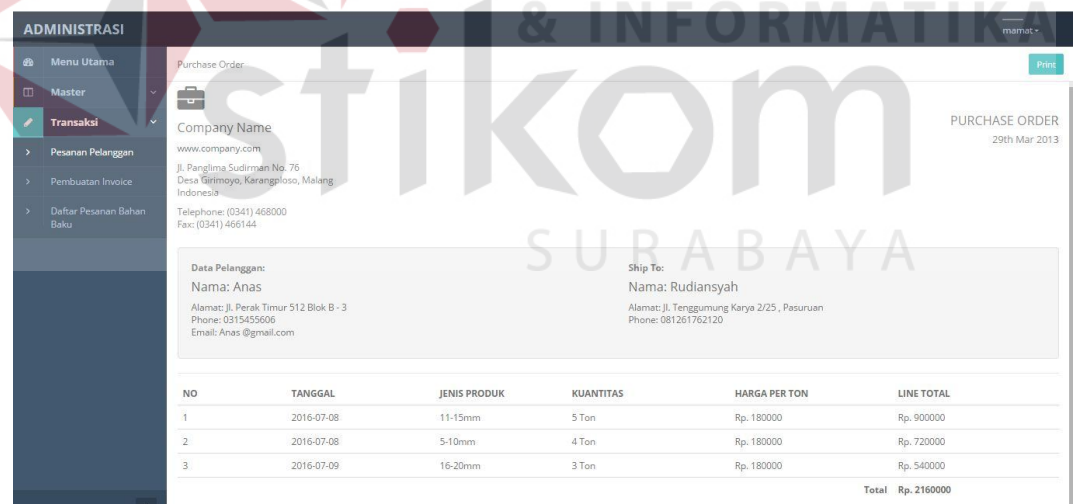

Gambar 4.1 Tampilan *Purchase Order* Pelanggan Pada Aplikasi

*Purchase order* pada Gambar 4.2 adalah tanda bukti pemesanan pelanggan yang akan dicetak dan diberikan kepada pelanggan. Pada pojok kanan atas terdapat alamat dan logo perusahaan. Data pertama adalah pelanggan adalah data pelanggan

yang memesan, sedangkan data yang kedua adalah data penerima pesanan beserta alamat yang dituju.

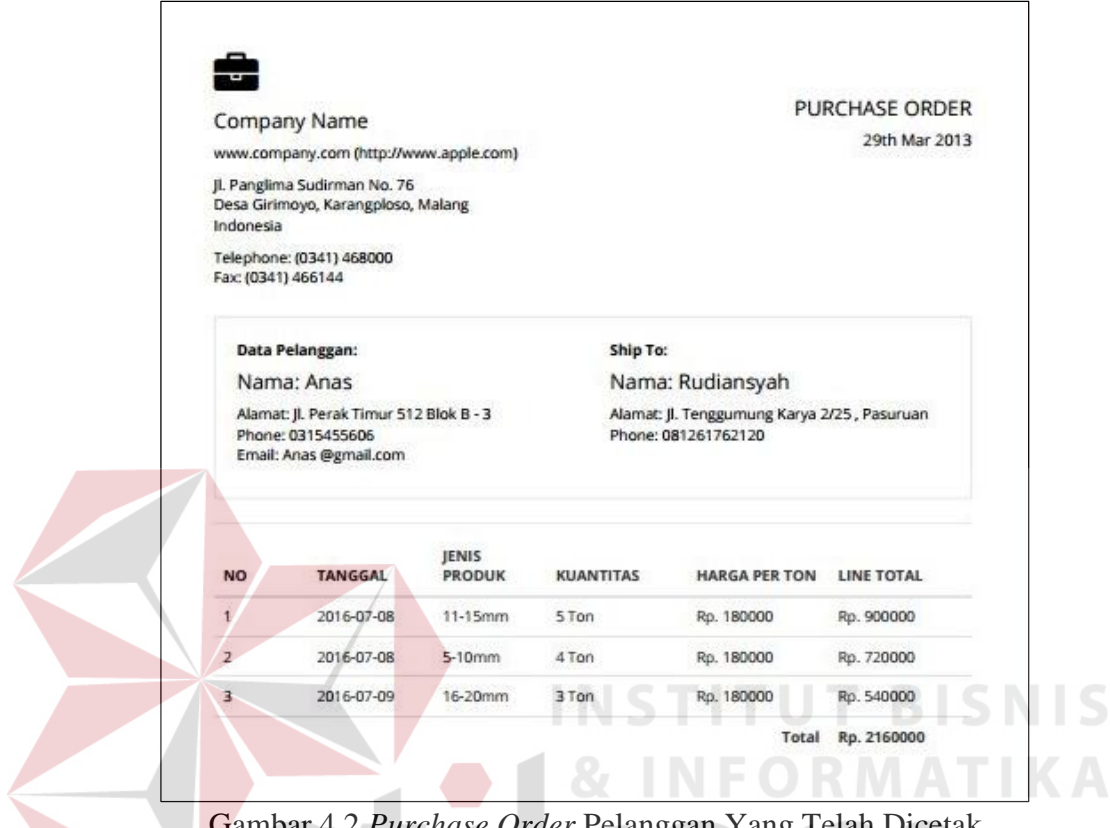

Gambar 4.2 *Purchase Order* Pelanggan Yang Telah Dicetak

Dalam satu *purchase order* hanya diperuntukan untuk satu alamat dan pelanggan tidak bisa membatalkan pesanan tersebut. Walaupun pelanggan menolak untuk menerima, pelanggan harus tetap membayar pesanan tersebut. Oleh karena itu administrasi berkewajiban untuk menjelaskan syarat-syarat tersebut sebelum transaksi tersebut disimpan.

### b. Rancangan *Invoice* Pelanggan

Pada Gambar 4.3 adalah form cetak *invoice* untuk pesanan yang siap dikirim ke pelanggan. *Invoice* pelanggan akan digunakan sebagai surat pengiriman pesanan ke pelanggan. Invoice berisikan jumlah dan jenis bahan baku yang dipesan pada hari itu, bukan yang tertera pada *purchase order* saat pemesanan. Selain sebagai

surat pengiriman, *invoice* ini tentunya digunakan untuk nota pembelian yang harus dibayarkan oleh pelanggan.

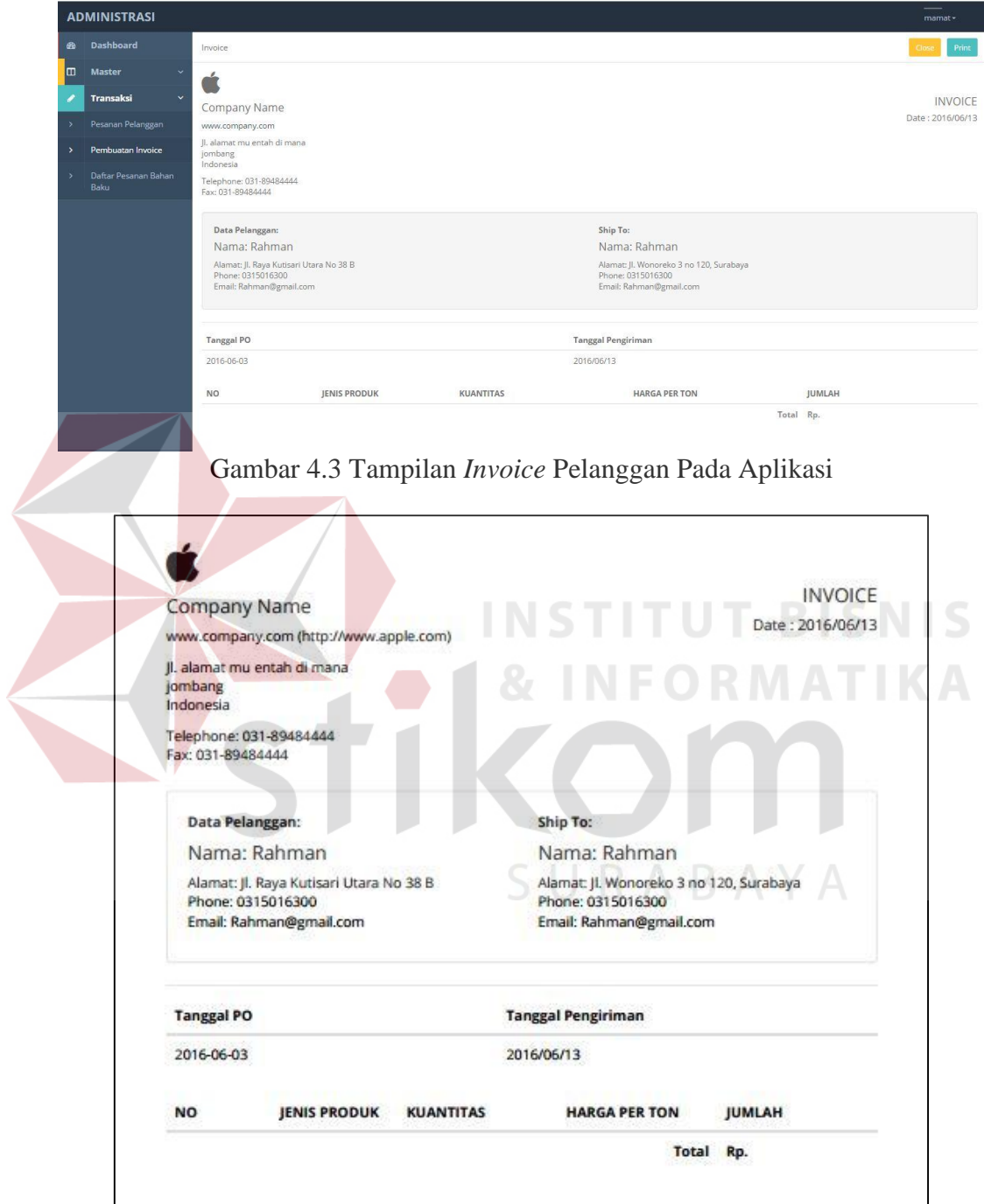

Gambar 4.4 *Invoice* Pelanggan Yang Telah Dicetak

#### **4.1.4 Implementasi Antar Muka**

Dalam aplikasi pengelolaan dana implementasi antar muka dibuat dalam sebuah *website* yang dapat menampilkan form aplikasi dan form laporan. Dibawah ini adalah implementasi antar muka sistem informasi perencanaan bahan baku.

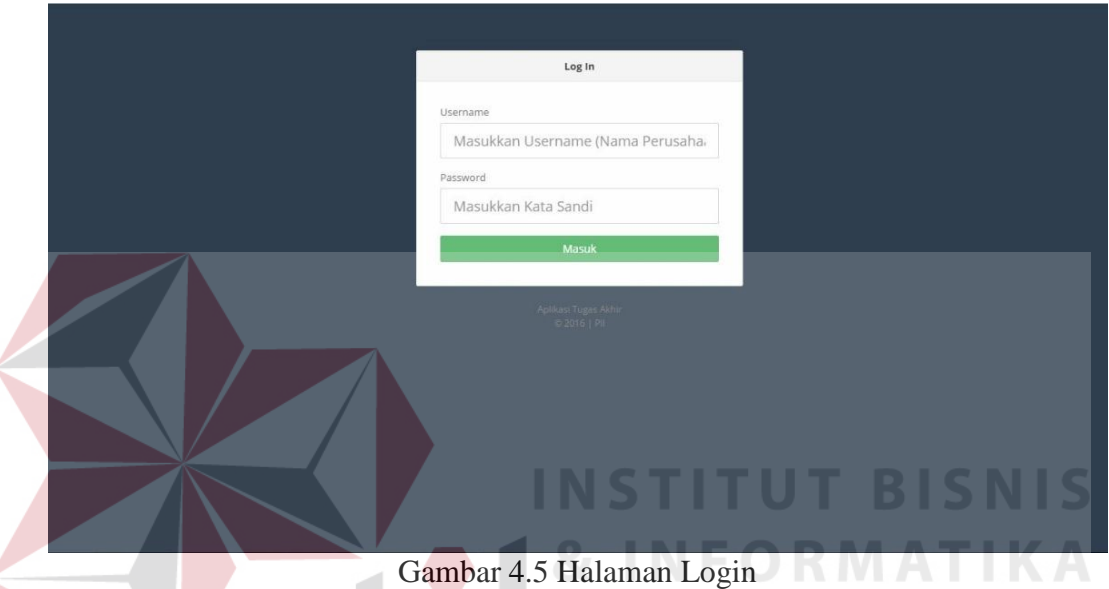

a. Halaman Login

Gambar 4.5 diatas adalah adalah Halaman login yaang digunakan untuk masuk kedalam aplikasi. Sebelum bisa login, pengguna harus sudah terdaftar atau data pengguna sudah tersimpan dalam *database*. Pengguna akan mendapatkan username dan *password* yang tentunya sudah di enkripsi

b. *Input Master* Supplier

Pada realisasi form input *master* supplier dapat menampilkan data supplier yang telah disimpan pada database seperti pada Gambar 4.6. Terdapat menu pencarian data supplier sehingga memudahkan pengguna untuk mencari data supplier serta ada menu edit dan hapus data. Pada pojok kiri terdapat tombol tambah data supplier untuk menambah data supplier baru dengan tampilan seperti pada Gambar 4.7. Jika pengguna telah selesai menambahkan data baru untuk

menyimpannya menggunakan tombol simpan, dan halaman akan berubah ke tampilan data supplier.

| Ø                        | <b>Dashboard</b>                             |                                                  |                                  |                                                        |          |              |                                 |       |             |                     |              |                       |
|--------------------------|----------------------------------------------|--------------------------------------------------|----------------------------------|--------------------------------------------------------|----------|--------------|---------------------------------|-------|-------------|---------------------|--------------|-----------------------|
| $\Box$                   | Master                                       |                                                  |                                  |                                                        |          |              |                                 |       |             |                     |              |                       |
| $\rightarrow$            | Supplier                                     |                                                  | + Tambah Data                    |                                                        |          |              |                                 |       |             | Carl Supplier       | $\mathbf{Q}$ |                       |
| $\overline{\phantom{a}}$ | Pelanggan                                    | $\operatorname{\sf Id}$                          | Nama                             | Alamat                                                 | Kota     | No. Telp     | Email                           | Harga | Point Waktu | <b>Point Barang</b> | Manage       |                       |
| $\overline{ }$           | Pengguna                                     | S001                                             | Yudi                             | Jl. Indah Merah 30                                     | Gresik   | 02828292882  | yudi@gmail.com                  | 90000 | $\,0\,$     | $\,0\,$             |              | $\pmb{\times}$        |
|                          | Persediaan                                   | S002                                             | Hadi                             | Manukan                                                | Surabaya | 082829282828 | hadi@gmail.com                  | 95000 | $\circ$     | $\circ$             | P            | $\boldsymbol{\times}$ |
| ◢                        | Transaksi                                    |                                                  |                                  |                                                        |          |              |                                 |       |             |                     |              |                       |
|                          |                                              |                                                  |                                  |                                                        |          |              |                                 |       |             |                     |              |                       |
| $\bigcirc$               | <b>ADMINISTRATOR</b><br>Dashboard            | * Halaman Utama / Supplier / Input Data Supplier |                                  |                                                        |          |              | Gambar 4.6 View Master Supplier |       |             |                     |              |                       |
| $\rightarrow$            | <b>Master</b><br>Supplier                    | <b>Input Data Supplier</b>                       |                                  |                                                        |          |              |                                 |       |             |                     |              |                       |
| $\sum_{i=1}^{n}$         | Pelanggan<br>Pengguna                        |                                                  | Nama Supplier<br>Alamat Supplier | Ketikan nama supplier.                                 |          | R,           |                                 |       |             |                     |              |                       |
|                          | Persediaan<br>$\sqrt{\phantom{a}}$ Transaksi |                                                  | Kota<br>No. Telp                 | Ketikkan alamat dari kota supplier.                    |          |              |                                 |       |             |                     |              |                       |
|                          |                                              |                                                  | Email Supplier                   | Ketikkan No. Telp Supplier.<br>Ketikkan Email Supplier |          |              |                                 |       |             |                     |              | admin -               |
|                          |                                              |                                                  | Harga Supplier<br>Poin Waktu     | Ketikkan Harga Supplier                                |          |              |                                 |       |             |                     |              |                       |

Gambar 4.7 Form Menambah atau Mengubah Data Supplier Baru

## c. Input Master Pelanggan

Pada realisasi form input *master* pelanggan dapat menampilkan data pelanggan yang telah disimpan pada database seperti pada Gambar 4.8. Terdapat menu pencarian data pelanggan sehingga memudahkan pengguna untuk mencari data pelanggan serta ada menu edit dan hapus data. Pada pojok kiri terdapat tombol tambah data pelanggan untuk menambah data pelanggan baru dengan tampilan

seperti pada Gambar 4.9. Jika pengguna telah selesai menambahkan data baru untuk menyimpannya menggunakan tombol simpan, dan halaman akan berubah ke tampilan data pelanggan.

| <b>Master</b><br>m                              |               |                                                    |                                  |                               |                       |            |                           |
|-------------------------------------------------|---------------|----------------------------------------------------|----------------------------------|-------------------------------|-----------------------|------------|---------------------------|
| $\bar{\mathbf{y}}$<br>Supplier                  | + Tambah Data |                                                    |                                  |                               | Carl Pelanggan        |            | $\pmb{\alpha}$            |
| Pelanggan<br>$\rightarrow$                      | $\mathsf{Id}$ | Nama                                               | Alamat                           | Email                         | <b>Tipe Pelanggan</b> | Manage     |                           |
| Pengguna<br>$\rightarrow$                       | P001          | Ahmad                                              | Jl. Kalimas Baru 21              | inoredss@gmail.com            | 038282928             | ٠          | $\boldsymbol{\mathsf{x}}$ |
| Persediaan                                      | P002          | Abdurrakhman                                       | Jl. Sungai Medayu                | ayip@gmail.com                | 028282928             | v          | ×                         |
| Transaksi                                       | P003          | Faris                                              | Jl. Kalimati Kulon No 6          | Faris@gmail.com               | 0315476012            | v          | $\boldsymbol{\mathsf{x}}$ |
|                                                 | P004          | Afifah                                             | Jl. Kalisari Utara I No.107      | Afifah@gmail.com              | 0315455021            | i          | $\boldsymbol{\times}$     |
|                                                 | P005          | Adawiyah                                           | Jl. Kalisari Utara   No.107      | Adawiyah@gmail.com            | 0315471862            |            | $\overline{\mathbf{x}}$   |
|                                                 | P006          | Aiwan                                              | Jl. Karah Tama 62                | Aiwan@gmail.com               | 0315981737            | v          | <b>X</b>                  |
|                                                 | P007          | Anas                                               | Jl. Klampis jaya Nomor 27        | Anas @gmail.com               | 0317316797            |            | $\overline{\mathbf{x}}$   |
|                                                 | P008          | Tsagib                                             | Jl. Bulaksari 6 No. 10           | Tsaqib@gmail.com              | 0318430472            | v          | $\mathbf x$               |
|                                                 | P009          | Maula                                              | Jl. Tenggumung Karya 2/25        | Maula@gmail.com               | 0315012476            | P          | $\overline{\mathbf{x}}$   |
|                                                 | P010          | Shiddig                                            | Jl. Wonoreko 3 no 120            | Shiddiq@gmail.com             | 0315355049            | $\theta$ x |                           |
|                                                 |               |                                                    | Gambar 4.8 View Master Pelanggan | $2$ Selanjutnya $\rightarrow$ |                       |            | admin -                   |
| Dashboard                                       |               | W Halaman Utama / Pelanggan / Input Data Pelanggan |                                  |                               |                       |            |                           |
| <b>ADMINISTRATOR</b><br><b>B</b><br>Master<br>m |               | Input Data Pelanggan                               |                                  |                               |                       |            |                           |
| Supplier                                        |               | Nama Pelanggan                                     |                                  |                               |                       |            |                           |
| Pelanggan<br>٠                                  |               |                                                    | Ketikan nama Pelanggan.          |                               |                       |            |                           |
| Pengguna<br>$\rightarrow$                       |               | Alamat Pelanggan                                   |                                  |                               |                       |            |                           |
| Persediaan                                      |               |                                                    | Ketikkan Alamat Pelanggan        |                               |                       |            |                           |
| <b>Transaksi</b>                                |               | Email                                              |                                  |                               |                       |            |                           |
|                                                 |               |                                                    | Ketikkan Email Pelanggan         |                               |                       |            |                           |
|                                                 |               | Tipe Pelanggan                                     |                                  |                               |                       |            |                           |
|                                                 |               |                                                    | Pilih Tipe Pelanggan             |                               |                       |            |                           |
|                                                 |               |                                                    | Simpan<br>Batal                  |                               |                       |            |                           |
|                                                 |               |                                                    |                                  |                               |                       |            |                           |

Gambar 4.9 Form Menambah atau Mengubah Data Pelanggan Baru

## d. Input Master Pengguna

Pada realisasi form input *master* pengguna dapat menampilkan data pengguna yang telah disimpan pada database seperti pada Gambar 4.10. Terdapat menu pencarian data pengguna sehingga memudahkan pengguna untuk mencari data pengguna serta ada menu edit dan hapus data. Pada pojok kiri terdapat tombol tambah data pengguna untuk menambah data pengguna baru dengan tampilan seperti pada Gambar 4.9. Jika pengguna telah selesai menambahkan data baru untuk menyimpannya menggunakan tombol simpan, dan halaman akan berubah ke tampilan data pengguna.

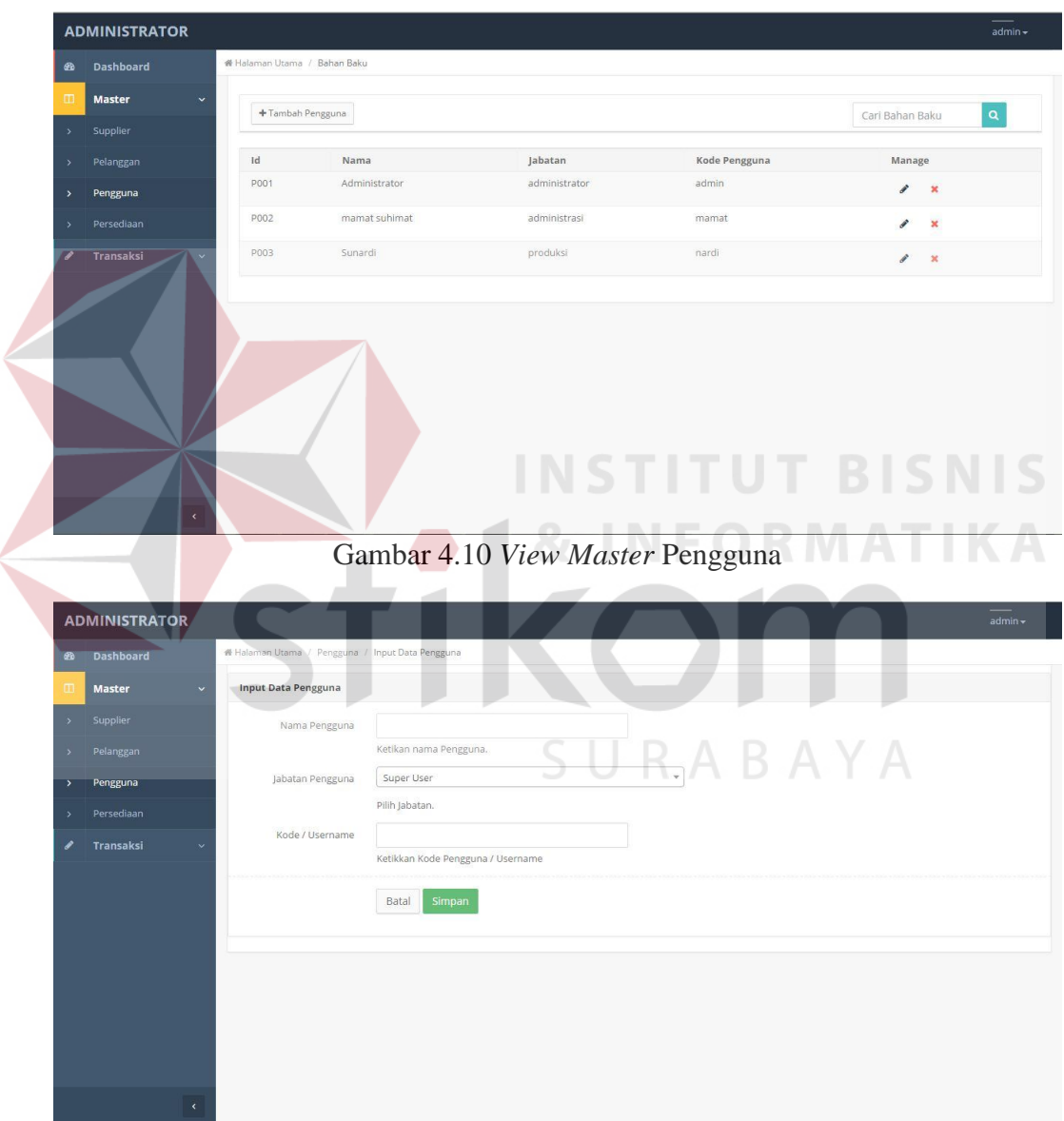

Gambar 4.11 Form Menambah atau Mengubah Data Pengguna Baru

e. Form Input Pesanan Pelanggan

Pada Gambar 4.12 adalah form input pesanan yang digunakan oleh bagian administrasi untuk menginputkan data pesanan baru ke sistem. Pertama administrasi harus mengisi data pemesan kemudian mengisi detail produk yang dipesan pelanggan. Detail pesanan akan ditampilkan pada tabel dibawah form input data. Jika telah diisi semua pesanan dapat disimpan dengan menekan tombol simpan pesanan maka aplikasi akan berpindah ke form cetak *purchase order*  pelanggan.

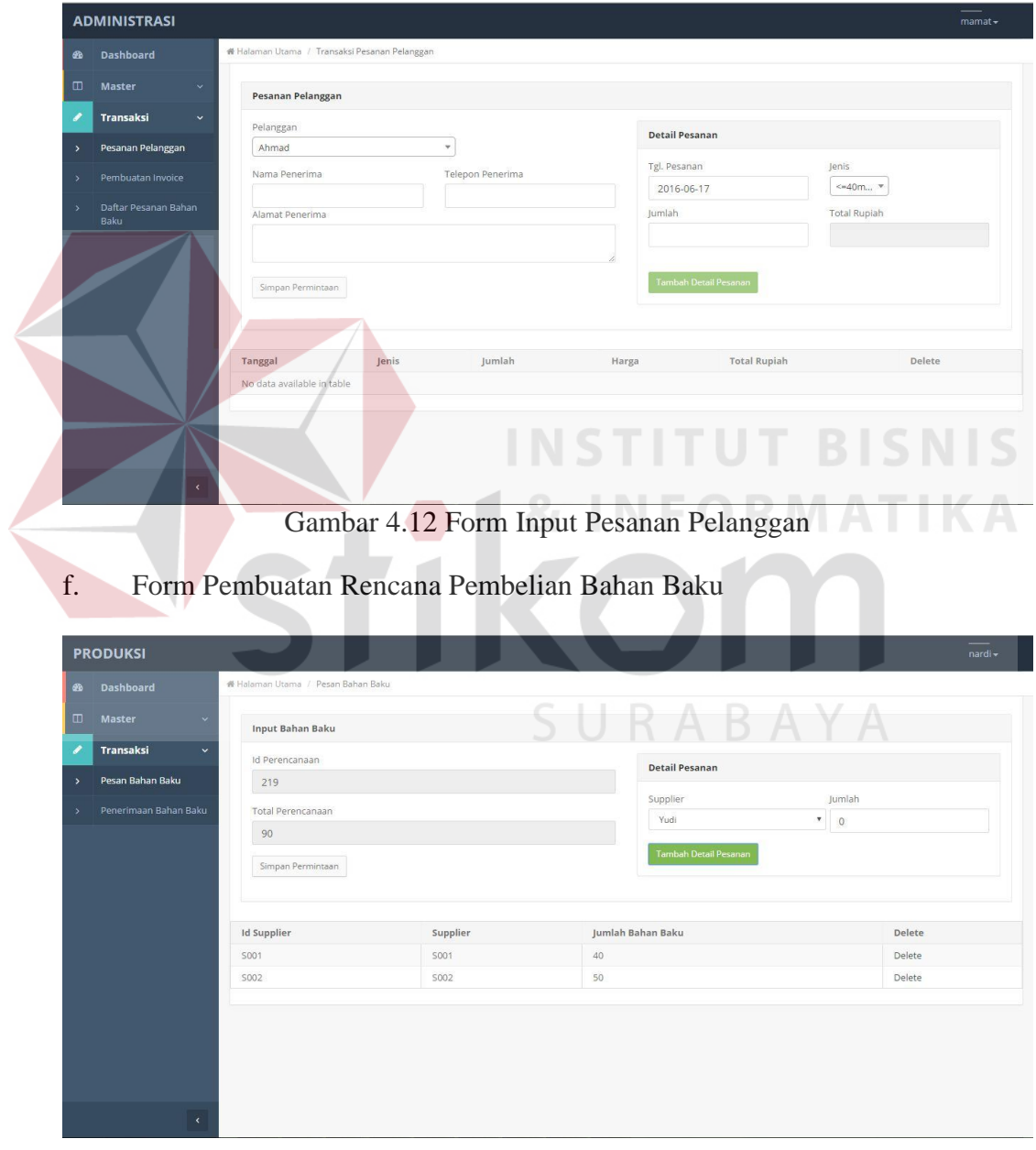

Gambar 4.13 Form Pembuatan Rencana Pembelian Bahan Baku

Form ini digunakan staff produksi untuk membuat pesanan bahan baku. Pada Gambar 4.13 rencana bahan baku yang secara otomatis diambil dari perencanaan bahan baku sehingga staff produksi hanya memilih supplier dan jumlah bahan baku yang ingin dibeli pada supplier tersebut. Detail pesanan bahan baku akan ditampilkan pada tabel dibawah form input data. Jika telah diisi semua pesanan bahan baku dapat disimpan dengan menekan tombol tambah pesanan.

g. Form Penerimaan Bahan Baku

Gambar 4.14 adalah form penerimaan bahan baku yang digunakan oleh staff produksi. Bahan baku yang diterima akan dicek dan datanya akan dimasukan ke sistem menggunakan form ini. Pengiriman bahan baku dilakukan secara bertahap oleh supplier, maka staff akan memasukan jumlah bahan baku yang diterima setiap truk yang datang untuk mengirimkan bahan baku.

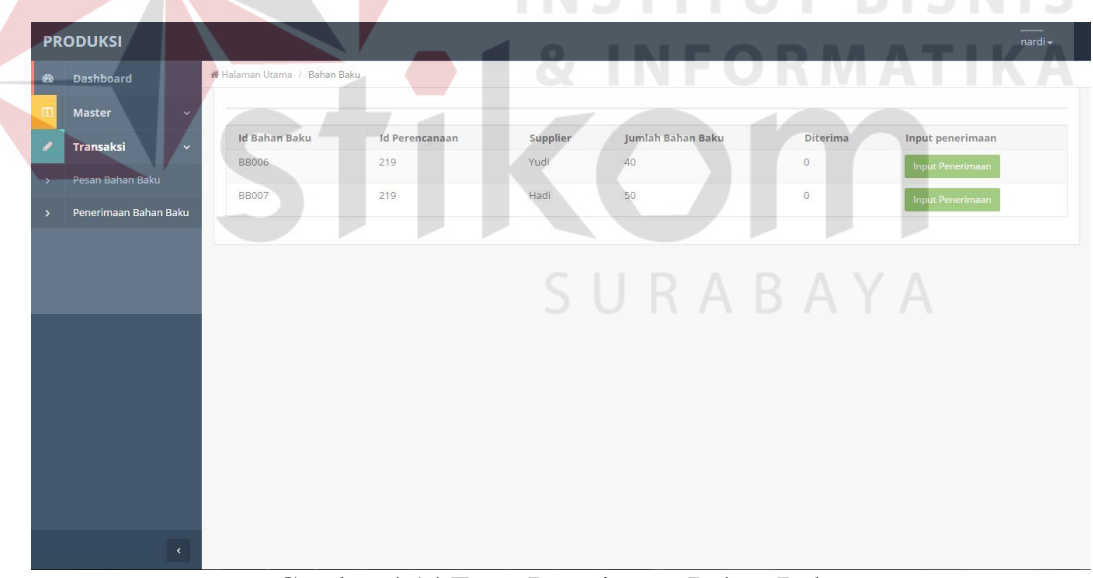

Gambar 4.14 Form Penerimaan Bahan Baku

#### h. Menu Utama Administrasi

Pada Gambar 4.15 adalah menu utama bagian administrasi. Pada bagian atas terdapat tabel jadwal pesanan yang terdiri dari tujuh kolom hari. Didalamnya terdapat daftar pemesan dan jenis produk yang ingin dipesan. Dibagian kiri bawah

terdapat laporan grafik yang menampilkan pesanan pelanggan yang telah dikirim. Grafik akan bertuliskan 100% jika semua pesanan pada hari tersebut telah dikirim. Kemudian dibagian kanan bawah adalah persediaan produk yang ada pada saat ini.

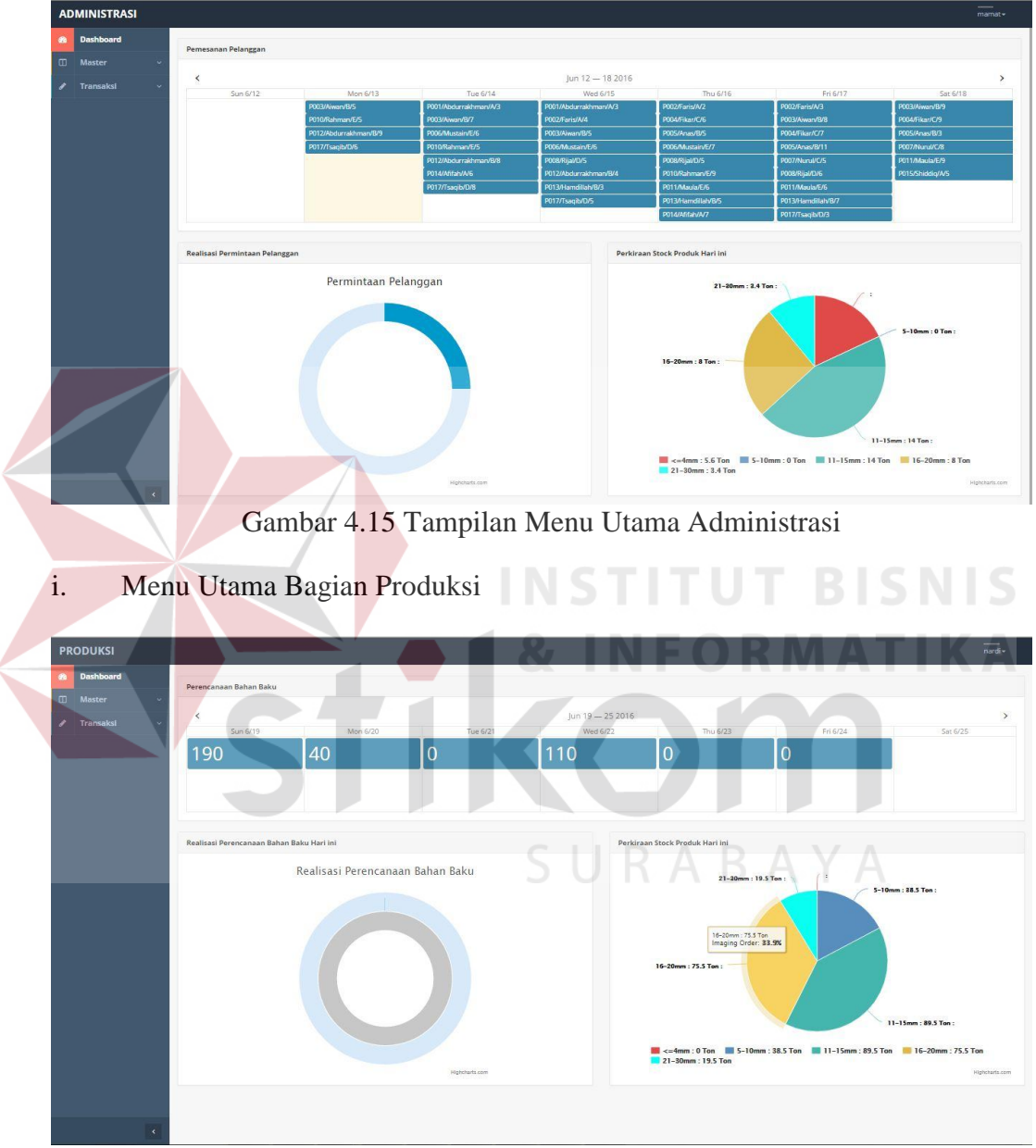

Gambar 4.16 Tampilan Menu Utama Staff Produksi

Pada Gambar 4.16 adalah menu utama staff produksi. Pada bagian atas terdapat tabel rencana bahan baku yang terdiri dari tujuh kolom hari. Tabel ini menampilkan jumlah bahan baku yang dibutuhkan setiap harinya. Dibagian kiri bawah terdapat laporan grafik yang menampilkan realisasi perencanaan bahan

baku. Realisasi ini adalah jumlah presentase bahan baku yang telah diterima. Grafik akan bertuliskan 100% jika semua pesanan bahan baku pada hari tersebut telah diterima. Kemudian dibagian kanan bawah adalah persediaan produk yang ada pada saat ini.

j. Menu Utama Direktur

Gambar 4.17 adalah menu utama direktur yang menampilkan laporan grafik penjualan secara umum yaitu jumlah total pesanan pelanggan yang diterima selama periode tertentu dan laporan grafik penjualan yang menampilkan pesanan pelanggan diterima berdasarkan jenis produk yang dibeli, laporan grafik produksi, dan peringkat supplier yang paling direkomendasikan. Terdapat menu untuk menampilkan laporan grafik berdasarkan tahun atau bulan. Laporan grafik ini dapat dicetak dengan mengklik grafik tersebut.

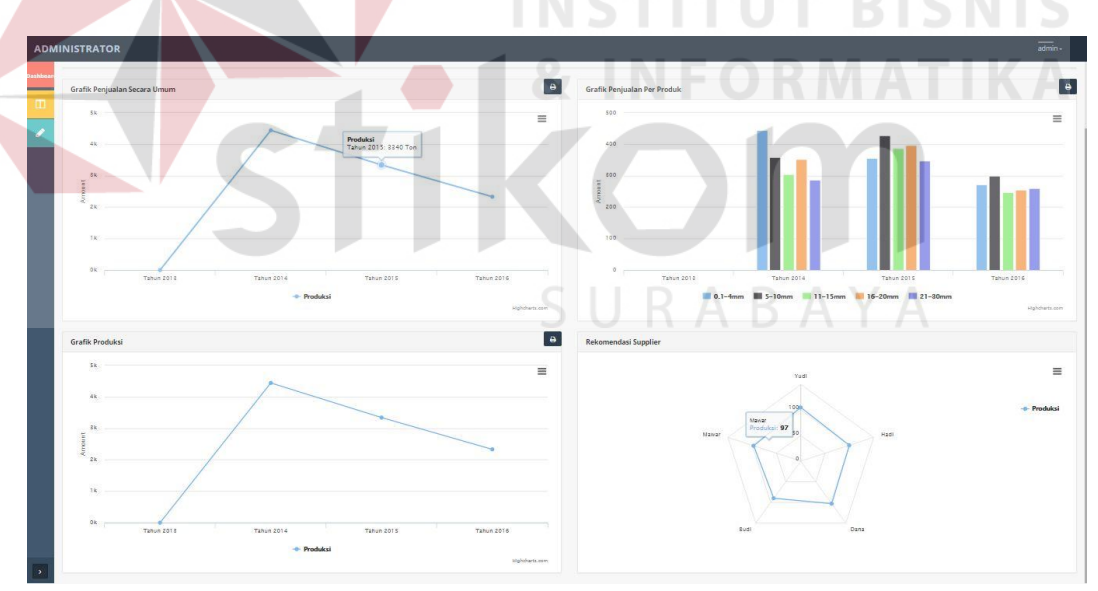

Gambar 3.17 Tampilan Menu Utama Staff Produksi

#### **4.2 Evaluasi Sistem (Pengujian Sistem)**

Setelah melakukan perencanaan dan implementasi dari aplikasi pengelolaan dokumen penambahan bahan baku, maka tahapan terakhir yang dilakukan dalam penelitian ini adalah tahap evaluasi sistem. Tahapan evaluasi sistem yang dilakukan adalah melihat hasil uji coba sistem. Hasil uji coba sistem dilakukan untuk menguji kembali semua tahapan yang sudah dilakukan selama pengujian berlangsung apakah sudah sesuai dengan hasil yang diharapkan. Pembahasan hasil uji coba bertujuan untuk menarik kesimpulan terhadap hasil-hasil uji coba yang dilakukan terhadap sistem.

#### **4.2.1 Hasil Uji Coba**

Berdasarkan implementasi sistem yang sudah dibuat, maka tahap selanjutnya yaitu hasil uji coba. Hasil uji coba sistem dilakukan dengan menguji aplikasi per fungsi.

## **1. Uji Coba Login**

Uji coba ini juga ini berfungsi untuk mengetahui kesesuain aplikasi dengan harapan yang akan dicapai. Dari uji coba *form login* pada Tabel 4.1 dapat hasil uji coba *form* tersebut pada Gambar 4.18.

| <b>Test Case ID</b> | Tujuan           | Input        | Output yang        |  |
|---------------------|------------------|--------------|--------------------|--|
|                     |                  |              | diharapkan         |  |
|                     | Login untuk      | Username dan | Muncul pesan login |  |
|                     | mengakses        | Password     | gagal              |  |
|                     | database (dengan |              |                    |  |
|                     | inputan salah)   |              |                    |  |
| $\mathcal{D}$       | Login untuk      | Username dan | Pengguna dapat     |  |
|                     | mengakses data   | password     | langsung masuk ke  |  |
|                     | pada database    |              | menu utama         |  |

Tabel 4.1 Uji Coba Melakukan Login Pada Sistem

Saat pengguna memasukan *username* atau *password* yang benar, maka pengguna akan langsung arahkan pada menu utama sesuai username, sedangkan jika memasukan *username* atau *password* yang salah, pengguna tidak dapat masuk ke menu utama aplikasi.

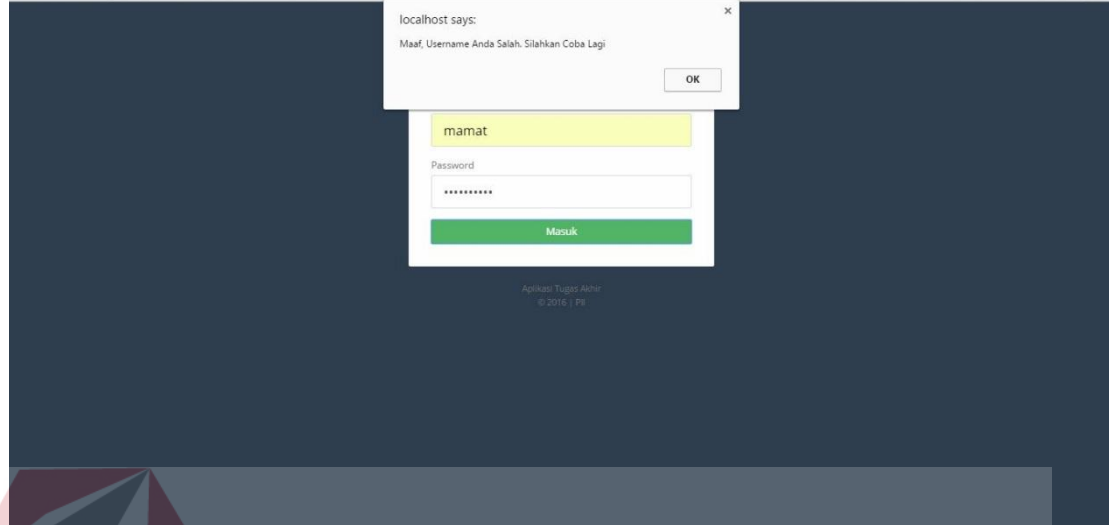

Gambar 4.18 Pengguna Tidak Dapat Melakukan Login

## **2. Uji Coba Menginput Data Pesanan Pelanggan**

Data pesanan pelanggan yang diinputkan oleh petugas akan disimpan dalam *database*. Yang kemudian akan digunakan untuk menampilkan jadwal pesanan pelanggan dan dasar perhitungan rencana bahan baku dengan hasil *output*. Pada Tabel 4.2 menampilkan output yang diharapkan yaitu *form* dapat menyimpan data pesanan, validasi saat menyimpan pesanan namun tidak memasukan data yang lengkap, dan validasi yang berkaitan dengan syarat pemesanan produk yaitu waktu dan tanggal .

| <b>Test Case</b> | Tujuan                      | Input                         | Output yang                                    |
|------------------|-----------------------------|-------------------------------|------------------------------------------------|
|                  |                             |                               | diharapkan                                     |
| 3                | Menambahkan<br>data pesanan | Memasukan data<br>pesanan dan | 1. Muncul pesan data<br>tersimpan              |
|                  | pelanggan                   | menekan tombol<br>simpan      | 2. Data tersimpan di<br>database<br>3. Pesanan |
|                  |                             |                               | ditampilkan pada<br>jadwal pesanan             |

Tabel 4.2 Uji Coba Menginput Data Pesanan Pelanggan

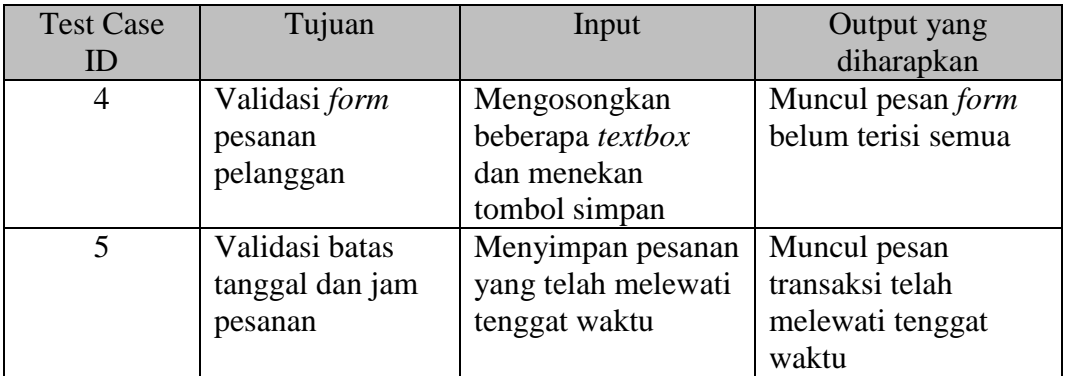

Data pesanan pelanggan yang digunakan dalam uji coba dapat dilihat pada

Tabel 4.3. Terdapat sembilan pesanan beserta detail pesanan.

| N <sub>0</sub> | ID               | <b>Nama</b>    | <b>Tanggal</b>   | <b>Nama</b>    | ں<br><b>Detail Pengiriman</b> |                |                 |
|----------------|------------------|----------------|------------------|----------------|-------------------------------|----------------|-----------------|
|                | P <sub>O</sub>   | <b>Pemesan</b> | <b>Pemesanan</b> | Penerima       | Tanggal                       | Jenis          | Jumlah          |
| 1.             | P001             | Ahmad          | 30-7-2016        | Hendra         | $4 - 7 - 2016$                | A              | 7               |
|                |                  |                |                  |                | $4 - 7 - 2016$                | $\mathbf{B}$   | $\overline{4}$  |
| 2.             | P002             | Aiwan          | 30-7-2016        | Exsa           | 5-7-2016                      | $\overline{A}$ | 6               |
|                |                  |                |                  |                | $5 - 7 - 2016$                | B              | 5               |
|                |                  |                |                  |                | 5-7-2016                      | D              | $7\phantom{.0}$ |
|                |                  |                |                  |                | $5 - 7 - 2016$                | E              | $\overline{2}$  |
| 3.             | P003             | Tsaqib         | 30-7-2016        | Rasya          | $6 - 7 - 2016$                | B              | 7               |
|                |                  |                |                  | $6 - 7 - 2016$ |                               |                | $\overline{3}$  |
|                |                  |                |                  |                | $6 - 7 - 2016$                | D              | 7               |
| 4.             | P004             | Shiddiq        | $30 - 7 - 2016$  | Arman          | 7-7-2016                      | B              | 15              |
| 5.             | P005             | Hazmi          | 30-7-2016        | Nurman         | 7-7-2016                      | D              | 10              |
| 6.             | P006             | Adawiyah       | 30-7-2016        | Adin           | $8 - 7 - 2016$                | D              | 16              |
| 7.             | P007             | Rijal          | 30-7-2016        | Jodi           | $9 - 7 - 2016$                | $\mathbf{A}$   | 6               |
|                |                  |                |                  |                | $9 - 7 - 2016$                | B              | 13              |
|                |                  |                |                  |                | $9 - 7 - 2016$                | $\mathbf C$    | 17              |
| 8.             | P <sub>008</sub> | Maula          | 30-7-2016        | Rahman         | 8-7-2016                      | $\mathcal{C}$  | 4               |
|                |                  |                |                  |                | $9 - 7 - 2016$                | A              | $\overline{2}$  |
| 9.             | P <sub>009</sub> | Hamdillah      | 30-7-2016        | Endah          | 8-7-2016                      | B              | $\overline{4}$  |
|                |                  |                |                  |                | 8-7-2016                      | $\mathcal{C}$  | 5               |
|                |                  |                |                  |                | $9 - 7 - 2016$                | D              | 3               |

Tabel 4.3 Data Pesanan Pelanggan

Pada Gambar 4.19 dan Gambar 4.20 menampilkan *form* saat memasukan data pesanan pelanggan. *Form* sukses menyimpan data pesanan dengan bukti tedapat pesan data pesanan telah tersimpan.

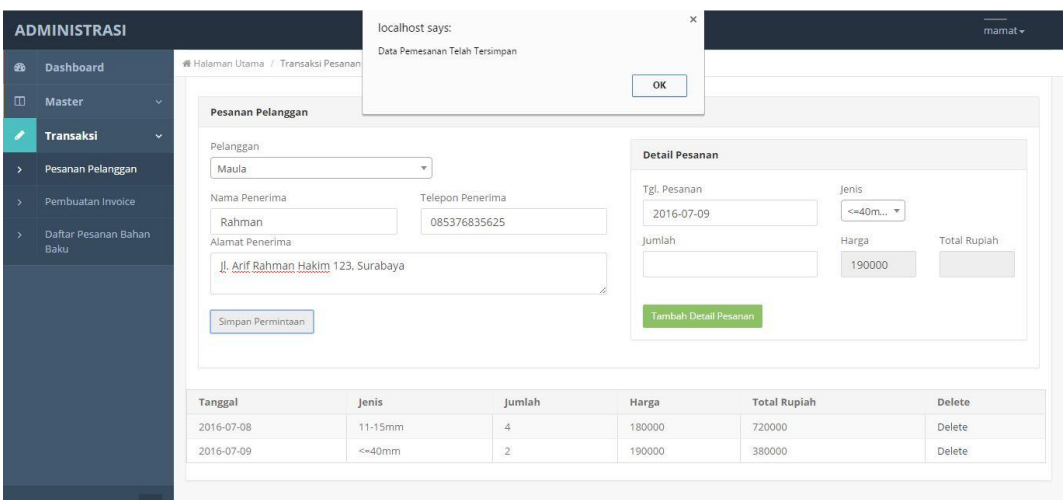

Gambar 4.19 Contoh Data Pesanan Pertama Dimasukan dan Dapat Disimpan

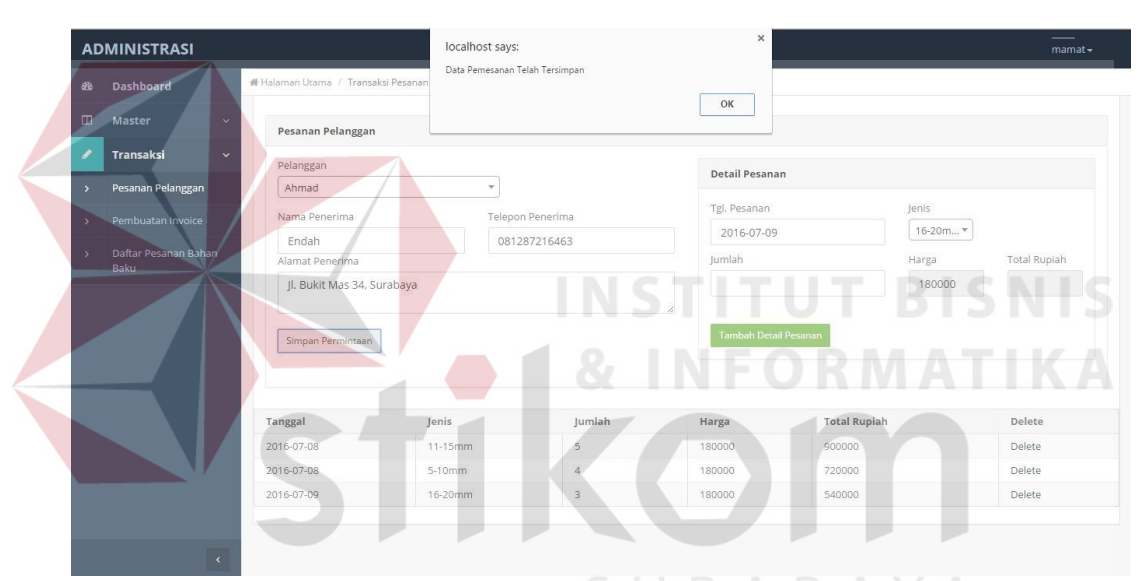

Gambar 4.20 Contoh Data Pesanan Kedua Dimasukan dan Dapat Disimpan

Pada Gambar 4.21 menampilkan data yang dimasukan pada Gambar 4.19 dan Gambar 4.20 telah tersimpan pada database. Sedangkan pada Gambar 4.22 menampilkan data validasi saat menyimpan data dengan *textbox* masih kosong dan Gambar 4.23 menampilkan data validasi tenggat waktu penerimaan pesanan pelanggan.

| $+T \rightarrow$ |  |                             | $\blacktriangledown$ id pesanan | id pgg | tgl pesanan | total po | Fri 7/8                                           |              | Sat 7/9         |      |
|------------------|--|-----------------------------|---------------------------------|--------|-------------|----------|---------------------------------------------------|--------------|-----------------|------|
|                  |  | Edit 3-i Copy @ Delete P001 |                                 | P002   | 2016-07-01  |          |                                                   |              |                 |      |
|                  |  |                             |                                 |        |             |          | P006/Adawiyah/D/16                                |              | P007/Rijal/A/6  |      |
|                  |  | Edit 3-i Copy O Delete P002 |                                 | P002   | 2016-07-01  | 3        | P008/Maula/C/4                                    |              | P007/Rijal/B/13 |      |
|                  |  | Edit 3-i Copy @ Delete P003 |                                 | P002   | 2016-07-01  |          |                                                   |              |                 |      |
|                  |  | Edit 3 Copy O Delete P004   |                                 | P002   | 2016-07-01  |          | P009/Ahmad/B/4                                    |              | P007/Rijal/C/17 |      |
|                  |  | Edit 3-i Copy @ Delete P005 |                                 | P002   | 2016-07-01  |          | P009/Ahmad/C/5                                    |              | P008/Maula/A/2  |      |
|                  |  | Edit 3-c Copy O Delete P006 |                                 | P002   | 2016-07-01  |          |                                                   |              | P009/Ahmad/D/3  |      |
|                  |  | Edit 3-i Copy @ Delete P007 |                                 | P002   | 2016-07-01  |          | ourabaya                                          |              |                 |      |
|                  |  | Edit 3-i Copy @ Delete P008 |                                 | P002   | 2016-07-01  |          | Jl. Arif Rahman Hakim 123.<br>1100000<br>Surabaya | 085376835625 | Rahman          | P009 |
|                  |  | Edit 3 Copy Delete P009     |                                 | P002   | 2016-07-01  |          | Jl. Bukit Mas 34, Surabaya<br>2160000             | 081287216463 | Endah           | P001 |

Gambar 4.21 Data Pesanan Tersimpan Dalam *Database* Dan Ditampilkan Di Jadwal Pesanan

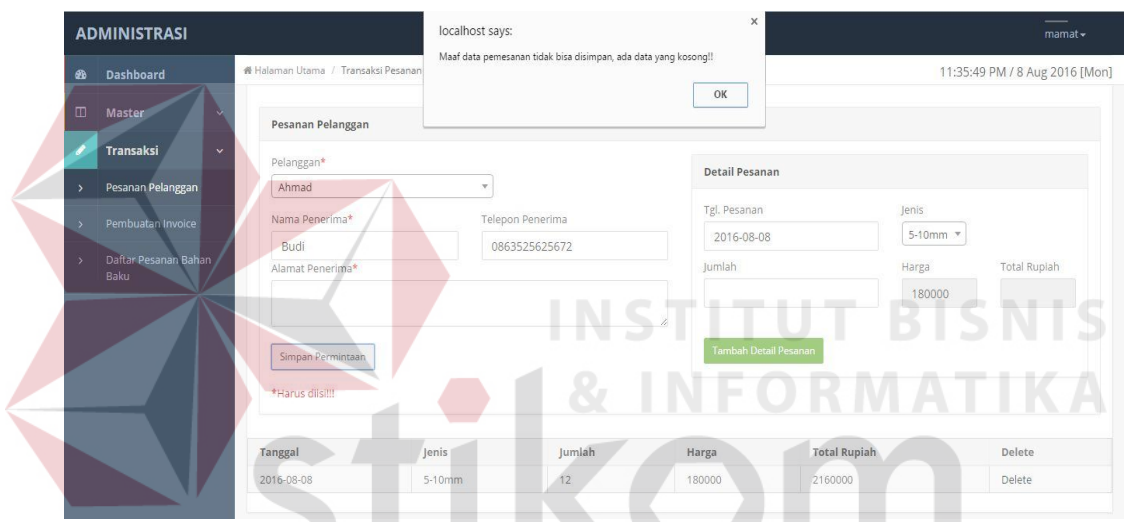

Gambar 4.22 Validasi Penyimpanan Data Pesanan Pelanggan

| 60     | <b>Dashboard</b>             | 番 Halaman Utama / Transaksi Pesanan  | Maaf, pemesanan untuk besok tidak dapat dilakukan karena melebihi<br>tenggat waktu |       |                       |          | 11:38:09 PM / 8 Aug 2016 [Mon] |
|--------|------------------------------|--------------------------------------|------------------------------------------------------------------------------------|-------|-----------------------|----------|--------------------------------|
| $\Box$ | Master<br>$\checkmark$       | Pesanan Pelanggan                    | Prevent this page from creating additional dialogs.                                |       | OK                    |          |                                |
|        | Transaksi<br>$\checkmark$    | Pelanggan*                           |                                                                                    |       |                       |          |                                |
|        | Pesanan Pelanggan            | Ahmad                                | v                                                                                  |       | <b>Detail Pesanan</b> |          |                                |
|        | Pembuatan Invoice            | Nama Penerima*                       | Telepon Penerima                                                                   |       | Tgl. Pesanan          | lenis    |                                |
|        |                              | Budi                                 | 0826752376523                                                                      |       | 2016-08-09            | 5-10mm * |                                |
|        | Daftar Pesanan Bahan<br>Baku | Alamat Penerima*                     |                                                                                    |       | Jumlah                | Harga    | <b>Total Rupiah</b>            |
|        |                              | Jl. Ahmad Yani                       |                                                                                    |       | 12                    | 180000   | 2160000                        |
|        |                              | Simpan Permintaan<br>*Harus diisi!!! |                                                                                    |       | Tambah Detail Pesanan |          |                                |
|        |                              | Jenis<br>Tanggal                     | Jumlah                                                                             | Harga | <b>Total Rupiah</b>   |          | Delete                         |
|        |                              | No data available in table           |                                                                                    |       |                       |          |                                |

Gambar 4.23 Validasi Tenggat Waktu Pesanan Pelanggan

## **3. Uji Coba Menampilkan Jadwal Pesanan Pelanggan**

Desain uji coba menampilkan jadwal pesanan pelanggan bertujuan untuk melihat data pesanan pelanggan dari inputan yang harus dilayani pada hari tersebut yang dapat dilihat pada Tabel 4.4.

| <b>Test Case ID</b>         |                                  | Tujuan                           |                            | Input                                          |                                  | Output yang<br>diharapkan |                                   |
|-----------------------------|----------------------------------|----------------------------------|----------------------------|------------------------------------------------|----------------------------------|---------------------------|-----------------------------------|
| $\overline{4}$              |                                  | Menampilkan                      | Login                      |                                                | 1. Tabel jadwal                  |                           |                                   |
|                             |                                  | jadwal pesanan                   |                            | menggunakan user                               | pesanan pelanggan                |                           |                                   |
|                             | pelanggan                        |                                  | administrasi               |                                                | sama tujuh hari                  |                           |                                   |
|                             |                                  |                                  |                            |                                                | kedepan                          |                           |                                   |
|                             |                                  |                                  |                            |                                                | 2. Data yang                     |                           |                                   |
|                             |                                  |                                  |                            |                                                | ditampilkan sama                 |                           |                                   |
|                             |                                  |                                  |                            |                                                | dengan yang                      |                           |                                   |
|                             |                                  |                                  |                            |                                                | tersimpan pada                   |                           |                                   |
|                             |                                  |                                  |                            |                                                | database                         |                           |                                   |
|                             |                                  |                                  |                            |                                                |                                  |                           |                                   |
|                             |                                  |                                  |                            |                                                |                                  |                           |                                   |
| Pemesanan Pelanggan         |                                  |                                  |                            |                                                |                                  |                           |                                   |
| $\overline{\phantom{0}}$    |                                  |                                  |                            | $ ul 3 - 92016$                                |                                  |                           |                                   |
| <b>Sun 7/3</b>              | <b>Mon 7/4</b><br>P001/Ahmad/A/7 | Tue 7/5<br>P002/Aiwarv/A/6       | Wed 7/6<br>P003/Tsaqib/B/7 | Thu 7/7<br>P004/Ahmad/B/15                     | Fri 7/8<br>P006/Adawiyah/D/16    |                           | Sat 7/9<br>P007/Rijal/A/6         |
|                             | 2001/Ahmad/B/4                   | P002/Aiwan/B/5                   | P003/Tsaqib/C/3            | P005/Ahmad/D/10                                | P008/Maula/C/4                   |                           | P007/Rijal/B/13                   |
|                             |                                  | P002/Aiwan/D/7<br>P002/Aiwan/E/2 | P003/Tsaqib/D/7            |                                                | P009/Ahmad/B/4<br>P009/Ahmad/C/5 |                           | P007/Rijal/C/17<br>P008/Maula/A/2 |
|                             |                                  |                                  |                            |                                                |                                  |                           | P009/Ahmad/D/3                    |
|                             |                                  |                                  |                            |                                                |                                  |                           |                                   |
|                             |                                  |                                  |                            | Gambar 4.24 Jadwal Pesanan Pada Aplikasi       |                                  |                           |                                   |
| Edit 3-i Copy O Delete P001 |                                  | P002<br>2016-07-01               |                            | 2050000 Jl. Madu Raya Selatan 127,<br>Pasuruan | 0836725454262 Hendra             |                           | P001                              |
| Edit 3-i Copy O Delete P002 |                                  | P002<br>2016-07-01               | 3670000                    | Jl. Sekar Harum 27, Surabaya                   | 0853673829282                    | Exsa                      | P006                              |
| Edit 3 Copy @ Delete P003   |                                  | P002<br>2016-07-01               | 3060000                    | Jl. Dinoyo G12, Surabaya                       | 08126753483763 Rasya             |                           | P008                              |
| Edit 3 Copy O Delete P004   |                                  | P002<br>2016-07-01               | 2700000                    | Jl. Indah Raya Baru 129G, Gresik               | 0812762356753                    | Arman                     | P001                              |
| Edit 3-i Copy @ Delete P005 |                                  | P002<br>2016-07-01               | 1800000                    | Jl. Badung 34, Pasuruan                        | 0856286328723                    | Nurman                    | P001                              |
| Edit 3 Copy O Delete P006   |                                  | P002<br>2016-07-01               | 2880000                    | Jl. Ahmad Yani 34, Surabaya                    | 0812387861621                    | Adin                      | P005                              |
| Edit 3 Copy O Delete P007   |                                  | P002<br>2016-07-01               | 6540000                    | JI. Rahman Darmawan 23.<br>Surabaya            | 081265487652                     | Jodi                      | P015                              |
| Edit 3 2 Copy O Delete P008 |                                  | P002<br>2016-07-01               | 1100000                    | Jl. Arif Rahman Hakim 123,<br>Surabaya         | 085376835625                     | Rahman                    | P009                              |
| Edit 3 Copy O Delete P009   |                                  | P002<br>2016-07-01               | 2160000                    | Jl. Bukit Mas 34, Surabaya                     | 081287216463                     | Endah                     | P001                              |

Tabel 4.4 Uji Coba Jadwal Pesanan Pelanggan

Gambar 4. 25 Pesanan Dalam Data *Database*

## **4. Uji Coba Hasil Perhitungan Rencana Bahan Baku**

 Pada Tabel 4.5 adalah uji coba proses perhitungan perhitungan rencana bahan baku dilakukan saat bagian administrasi menambahkan data pesanan baru. Data yang dihitung menggunakan aplikasi telah sesuai dengan perhitungan excel.

| Test Case ID | Tujuan<br>Input |                 | Twore no op cook mash I chintangan Keneana Banan Bana<br>Output yang |
|--------------|-----------------|-----------------|----------------------------------------------------------------------|
|              |                 |                 | diharapkan                                                           |
|              | Menghitung      | Data pesanan    | 1. Hasil perhitungan                                                 |
|              | rencana bahan   | pelanggan pada  | akan ditambilkan                                                     |
|              | baku            | desain uji coba | pada tabel rencana                                                   |
|              |                 | input pesanan   | bahan baku                                                           |
|              |                 | pelanggan       | 2. Data tersimpan                                                    |
|              |                 |                 | pada database                                                        |

Tabel 4.5 Uji Coba Hasil Perhitungan Rencana Bahan Baku

Berdasarkan inputan pesanan pelanggan pada Gambar 4.20 maka perhitungan

bahan baku adalah sebagai berikut.

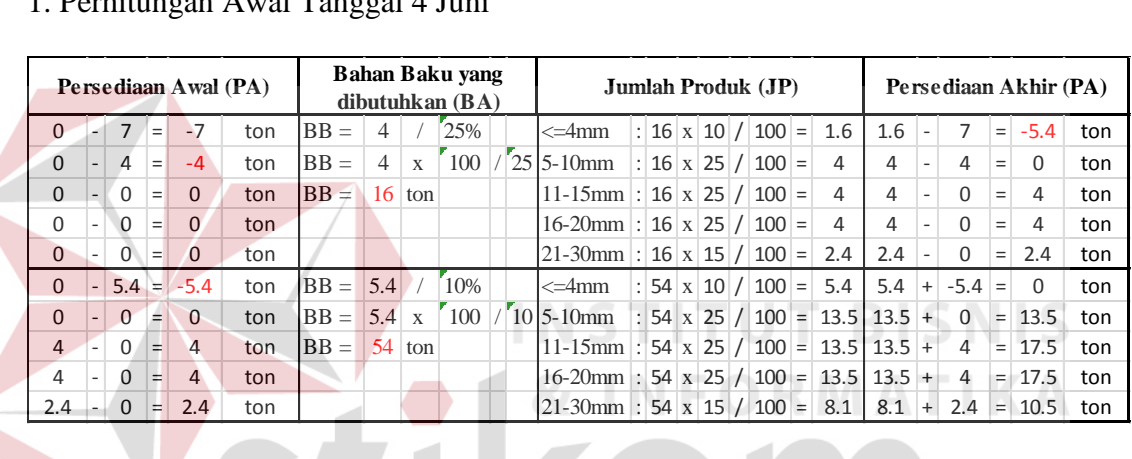

## 1. Perhitungan Awal Tanggal 4 Juni

## 2. Tanggal 5 Juni

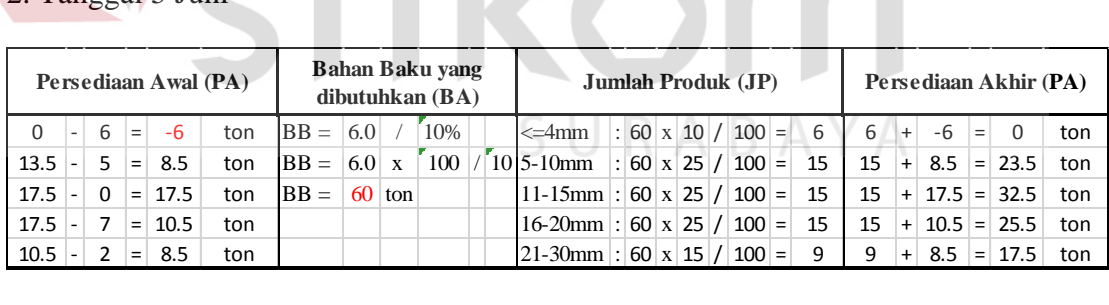

## 3. Tanggal 6 Juni

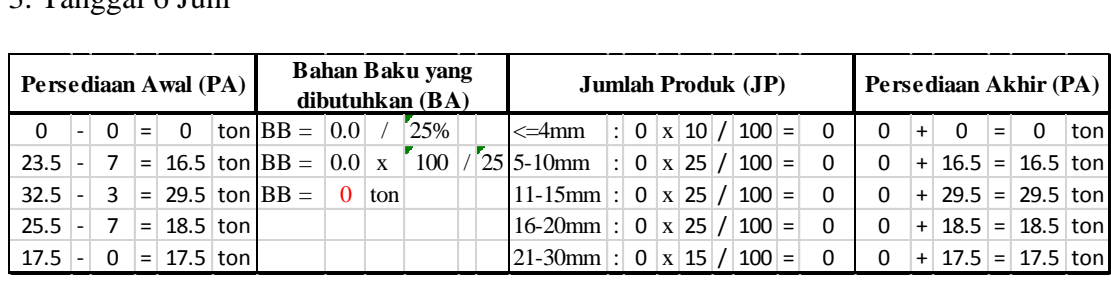

## 4. Tanggal 7 Juni

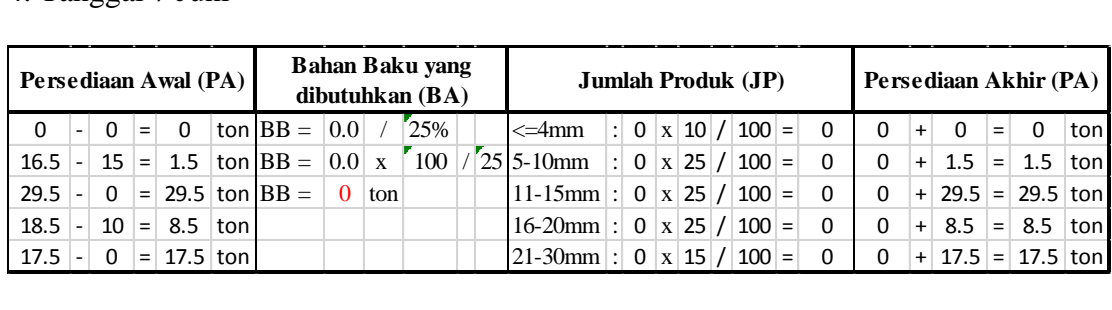

## 5. Tanggal 8 Juni

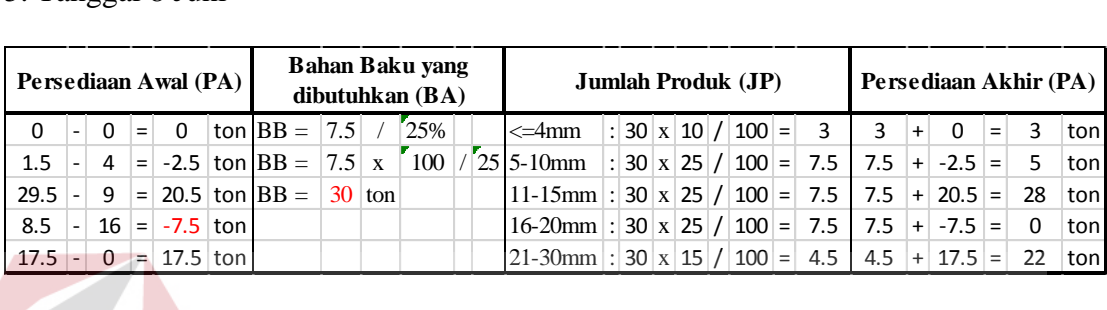

## 6. Tanggal 9 Juni

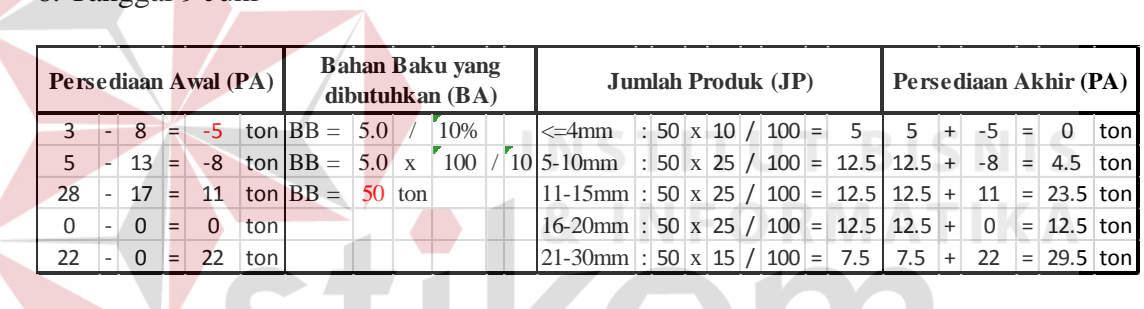

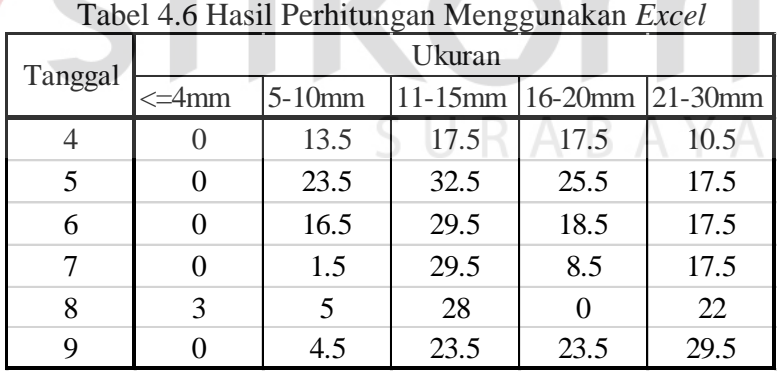

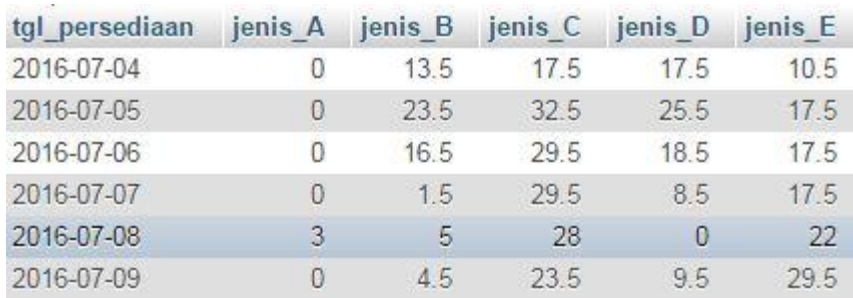

Gambar 4.26 Data Yang Tersimpan Dalam Database

Dari hasil perhitungan menggunakan *excel* dan aplikasi menghasil jumlah persediaan yang sama seperti pada Tabel 4.6 dan Gambar 4.26.

## **5. Uji Coba Menampilkan Rencana Bahan Baku**

Uji coba menampilkan rencana bahan baku bertujuan untuk melihat jumlah bahan baku yang harus direncanakan pembeliannya oleh staff produksi pada hari tersebut seperti pada Tabel 4.7.

| <b>Test Case ID</b>                                | Tujuan                               | Input                                    | Output yang<br>diharapkan                                 |
|----------------------------------------------------|--------------------------------------|------------------------------------------|-----------------------------------------------------------|
| 6                                                  | Menampilkan<br>rencana bahan<br>baku | Login menggunakan<br>user staff produksi | 1. Tabel rencana<br>bahan baku sama<br>tujuh hari kedepan |
| Perencanaan Bahan Baku<br>$\overline{\phantom{0}}$ |                                      | $ ul 3 - 92016$                          | $\rightarrow$                                             |
| <b>Sun 7/3</b><br>70                               | <b>Mon 7/4</b><br>Tue 7/5<br>60      | Wed 7/6<br>Thu 7/7<br>30                 | Fri 7/8<br>Sat 7/9<br>50<br><b>RAVIALE</b>                |

Tabel 4.7 Uji Coba Menampilkan Rencana Bahan Baku

Gambar 4.27 Rencana Bahan Baku Yang Ditampilkan Pada Aplikasi

## **6. Uji Coba Menginput Data Pesanan Bahan Baku**

 Data pesanan bahan baku yang telah tersedia dari rencana bahan baku akan digunakan sebagai data inputan pesanan bahan baku dengan menambahkan data supplier seperti pada Tabel 4.8.

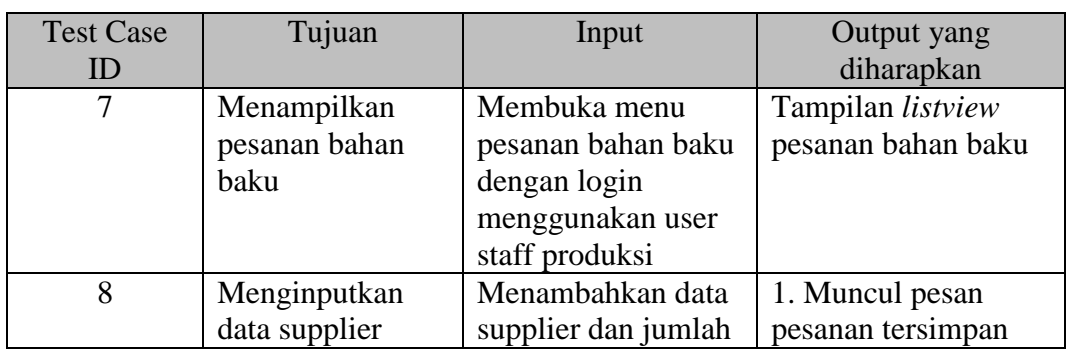

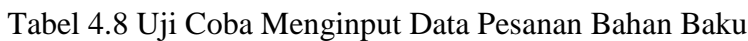

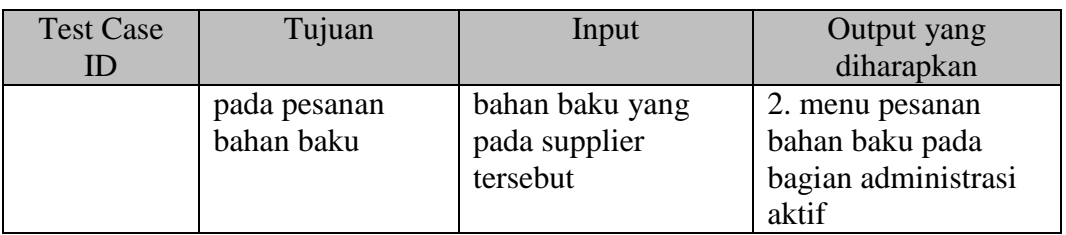

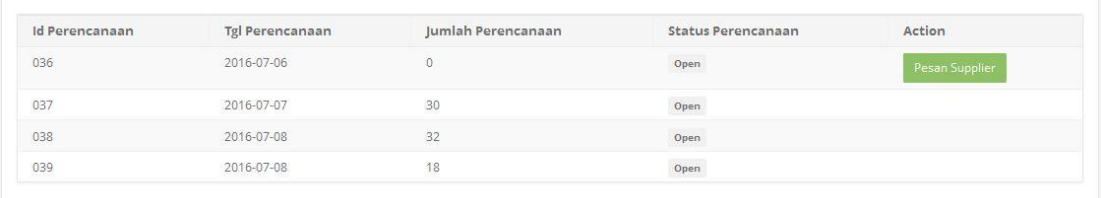

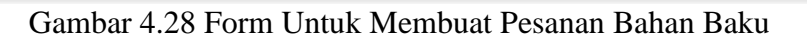

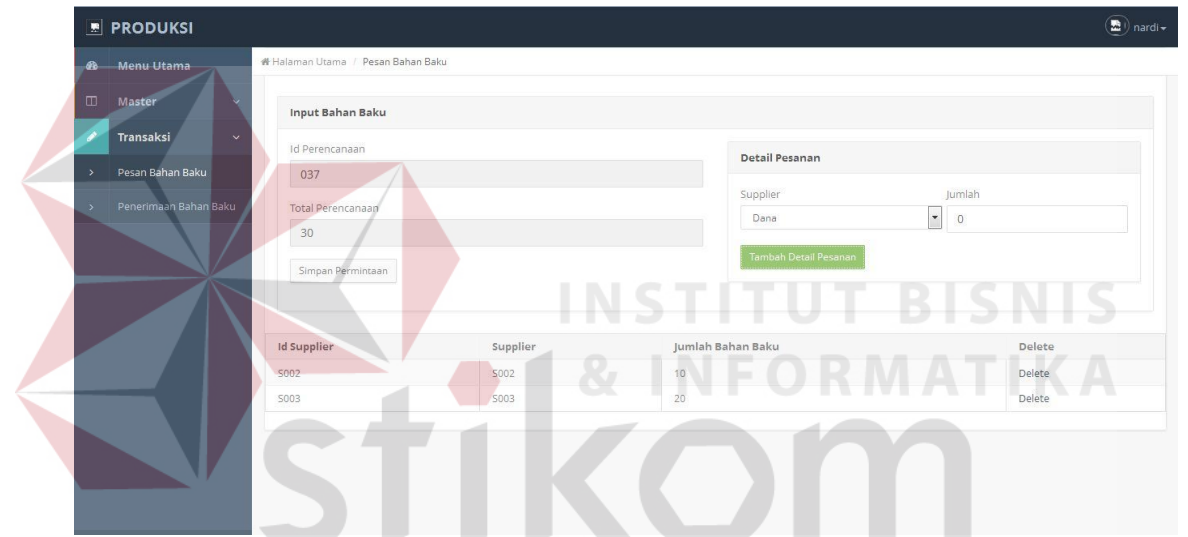

Gambar 4.29 Input Data Supplier Pada Pesanan Bahan Baku

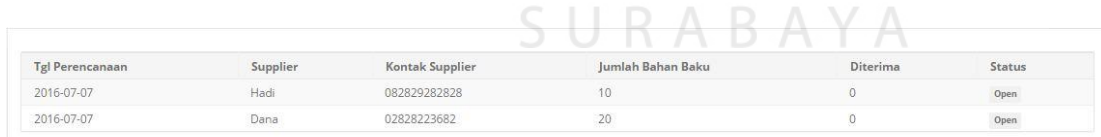

Gambar 4.30 Tampilan Pesanan Bahan Baku Untuk Administrasi

## **7. Uji Coba Menginputkan Data Penerimaan Bahan Baku**

 Pada Tabel 4.9 adalah *output* yang diharapkan saat memasukan data penerimaan bahan baku yang telah diterima. Gambar 4.31 adalah form untuk mengisi data bahan baku dan Gamber 4.32 menampilkan data yang tersimpan dalam *database.* 

| $14001$ $12000$ $1701$ , $1701$<br><b>Test Case ID</b> | Tujuan<br>Input |                   | Output yang        |
|--------------------------------------------------------|-----------------|-------------------|--------------------|
|                                                        |                 |                   | diharapkan         |
| 9                                                      | Menginputkan    | Jumlah bahan baku | 1. Data bahan baku |
|                                                        | data bahan baku | berdasarkan       | bertambah dan data |
|                                                        | yang telah      | supplier          | pesanan bahan baku |
|                                                        | diterima        |                   | berubah            |
|                                                        |                 |                   | 2. Data pesanan    |
|                                                        |                 |                   | tersimpan dalam    |
|                                                        |                 |                   | database           |

Tabel 4.9 Uji Coba Menginputkan Data Penerimaan Bahan Baku

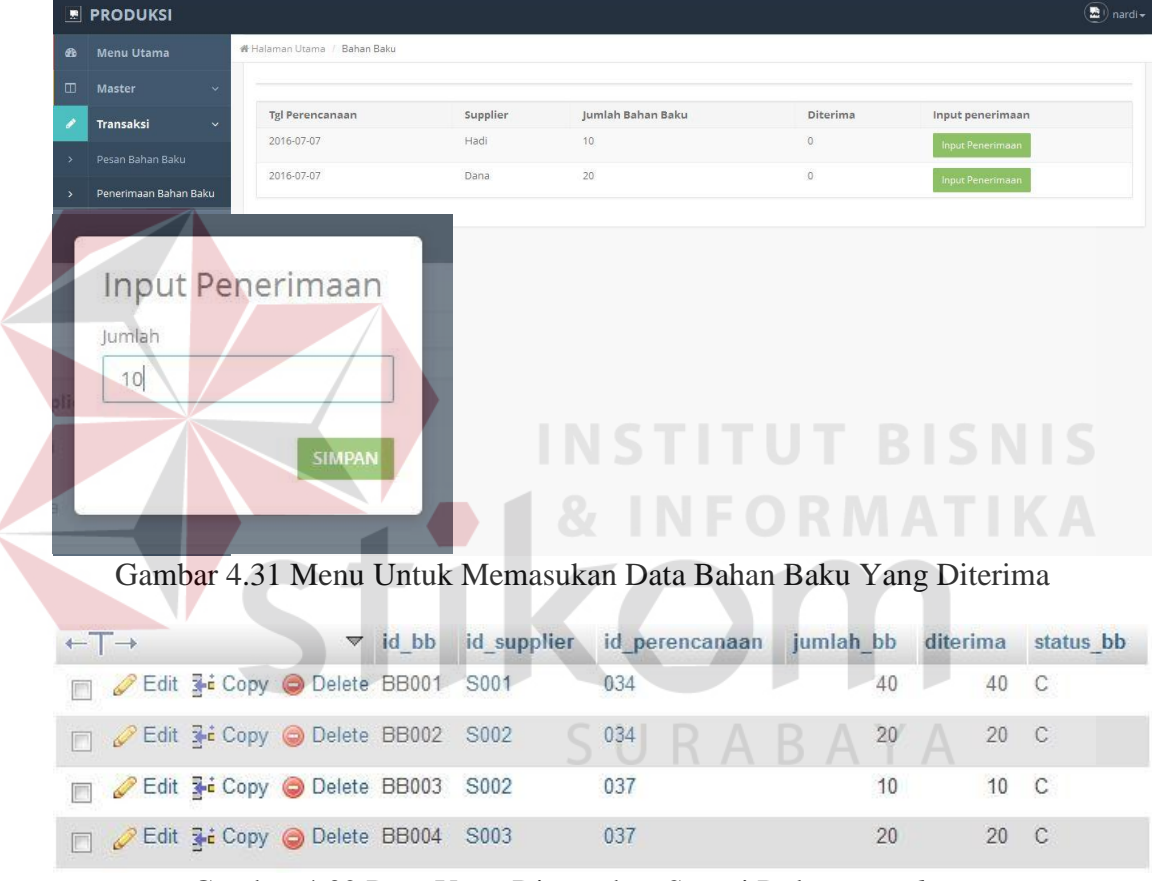

Gambar 4.32 Data Yang Dimasukan Sesuai Dalam *Database* 

## **8. Uji Coba Menampilkan Daftar** *Invoice*

Tabel 4.10 adalah uji coba menampilkan daftar *invoice* bertujuan untuk menampilkan *invoice* data pesanan pelanggan yang siap untuk dicetak. Gambar 4.33 adalah menu mencetak *invoice*, *invoice* yang tercetak akan ditampilkan pada bagian lampiran.

| <b>Test Case ID</b> | Tujuan                     | Input                                                                        | Output yang        |
|---------------------|----------------------------|------------------------------------------------------------------------------|--------------------|
|                     |                            |                                                                              | diharapkan         |
| 10                  | Menampilkan                | Membuka                                                                      | Tampil listview    |
|                     | data invoice siap<br>cetak | pembuatan <i>invoice</i><br>dengan login<br>menggunakan user<br>administrasi | invoice siap cetak |

Tabel 4.10 Uji Coba Menampilkan Daftar Invoice

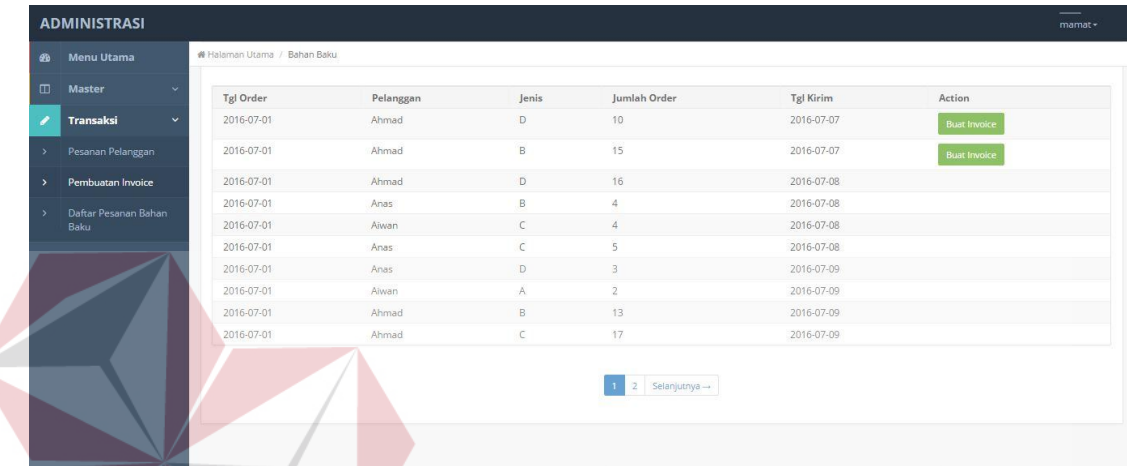

Gambar 4.33 Menu Mencetak *Invoice* 

## **4.3 Pembahasan**

Rancang bangun sistem informasi perencanaan bahan baku produksi batu pada PT. Kartika Jaya Abadi beton yang telah penulis susun, dimulai dari identifikasi masalah, analisis kebutuhan, analisis sistem, pembuatan aplikasi hingga melakukan testing telah memenuhi tujuan yang ingin dicapai oleh penulis. Berdasarkan penjelasan pada Bab V (lima), aplikasi yang dibuat telah sesuai dengen desain yang dirancang. Sehingga menghasilkan *output* utama yang dibutuhkan oleh perusahaan yaitu berupa rencana bahan baku yang telah diuji coba pada sub bab uji coba hasil perhitungan rencana bahan baku dan pada sub bab uji coba menampilkan rencana bahan baku.

Rencana bahan baku yang dihasilkan oleh aplikasinya pun telah diuji kesesuaian dan ketepatan perhitungan jumlah hasil produksi (persediaaan) menggunakan perhitungan manual menggunakan *excel* yang dapat dilihat pada Tabel 4.6 dan Gambar 4.26*.* Aplikasi juga mampu mencetak *purchase order* pelanggan dan *invoice* sebagai bukti transaksi pelanggan dengan perusahaan yang telah dilampirkan.

Informasi mengenai jadwal pesanan, histori *supplier*, rekap hasil produksi, serta sebuah laporan berupa grafik yang dapat menampilkan status pemenuhan permintaan, jumlah bahan baku, dan jumlah produk yang digunakan untuk fungsi manajemen pun dapat ditampilkan dengan tepat pada menu utama administrasi, staff produksi dan direktur. Selain itu aplikasi juga menghasilkan informasi mengenai jadwal pesanan, *purchase order* pelanggan, *invoice*, histori *supplier*, rekap hasil produksi, serta sebuah laporan berupa grafik yang dapat menampilkan status pemenuhan permintaan, jumlah bahan baku, dan jumlah produk.

Namun tentunya sistem perencanaan bahan baku pada PT. Kartika Jaya Abadi Beton jauh dari kata sempurna. Salah satu kelemahan yang terdapat pada sistem ini adalah masih terjadinya penumpukan pada salah satu produk. Penumpukan terjadi karena sistem hanya menghitung berapa jumlah bahan baku yang akan diolah dan menghasilkan kelima produk. Padahal produk yg digunakan hanya satu atau beberapa produk saja, sehingga produk yang lain akan disimpan dan digunakan untuk pemenuhan pesanan pelanggan berikutnya.

Untuk mengetahui bagaimana penumpukan itu terjadi dapat disimulasikan dengan menggunakan data acak *excel* pada tiap sebagai rekap pesanan pelanggan.

Data tersebut akan dihitung dan direkap jumlah persediaannya, sehingga dapat dilihat penumpukan yang terjadi pada tiap produk.

|                | Tabel 4.11 Data Acak Yang Digunakan Sebagai Rekap Pesanan |    |    |         |    |    |  |  |  |  |  |  |  |  |  |
|----------------|-----------------------------------------------------------|----|----|---------|----|----|--|--|--|--|--|--|--|--|--|
|                |                                                           |    |    | Tanggal |    |    |  |  |  |  |  |  |  |  |  |
| Ukuran         | 11                                                        | 12 | 15 | 16      |    | 18 |  |  |  |  |  |  |  |  |  |
| $\leq$ $=$ 4mm | 3                                                         | 2  | 6  | 2       |    |    |  |  |  |  |  |  |  |  |  |
| $\leq$ 4mm     | 2                                                         | 11 | 6  | 5       |    |    |  |  |  |  |  |  |  |  |  |
| 11-15mm        | 2                                                         | 3  |    | 12      | 12 | 8  |  |  |  |  |  |  |  |  |  |
| 16-20mm        | 11                                                        | 5  |    | 11      |    | 13 |  |  |  |  |  |  |  |  |  |
| $21-30$ mm     | q                                                         |    |    | 6       |    | 10 |  |  |  |  |  |  |  |  |  |
|                |                                                           |    |    |         |    |    |  |  |  |  |  |  |  |  |  |

 Kemudian data tersebut akan dihitung untuk mengetahui jumlah bahan baku yang harus disediakan. Setelah jumlah bahan baku yang dibutuhkan diketahui jumlahnya, maka akan dihitung jumlah produk yang dihasilkan dari bahan baku tersebut. Untuk penjelasan yang lebih lengkap, dapat dilihat pada perhitungan dibawah ini. **INSTITUT BISNIS** 

1. Perhitungan pada tanggal 11

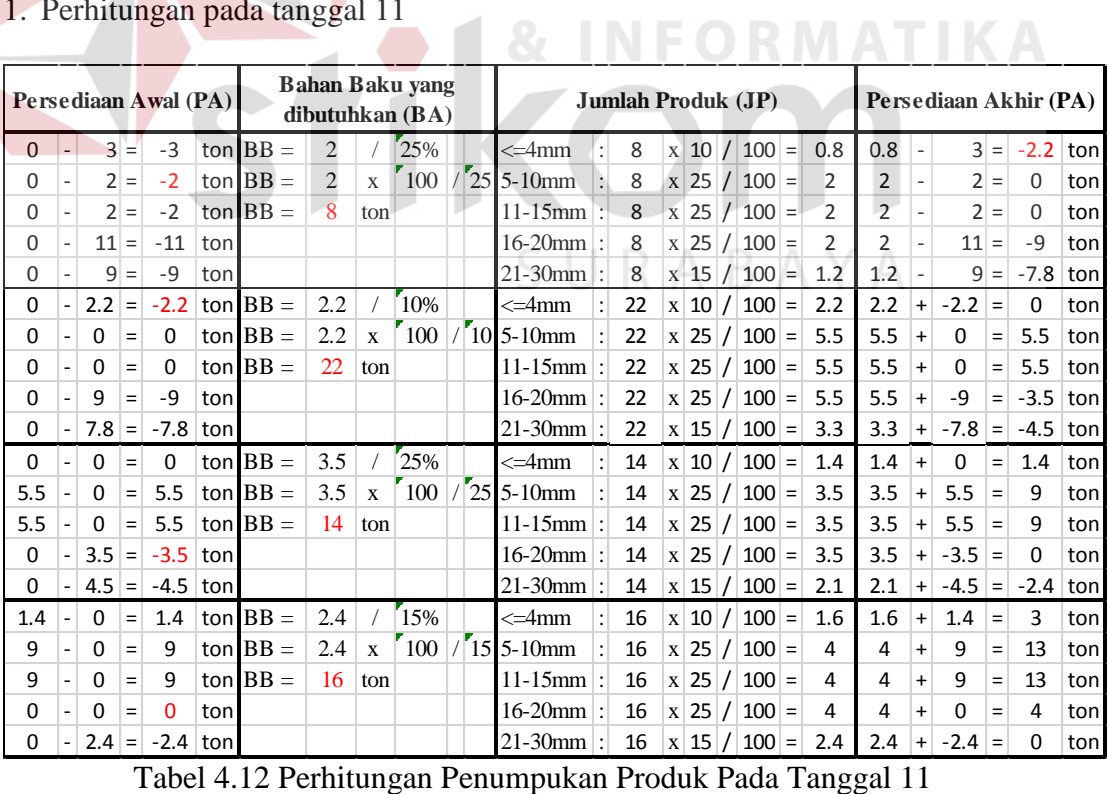

Jumlah produk sisa dari pengurangan pesanan pelanggan yang disebut persediaan akan direkap. Sehingga dapat dilihat seberapa banyak jumlah bahan baku yang masih tersisa atau menumpuk pada satu atau dua jenis produk. Namun tentunya penumpukan ini tidak bersifat lama, karena siklus permintaan pelanggan bersifat acak dan penumpukan akan digunakan saat ada pesanan baru dihari berikutnya.

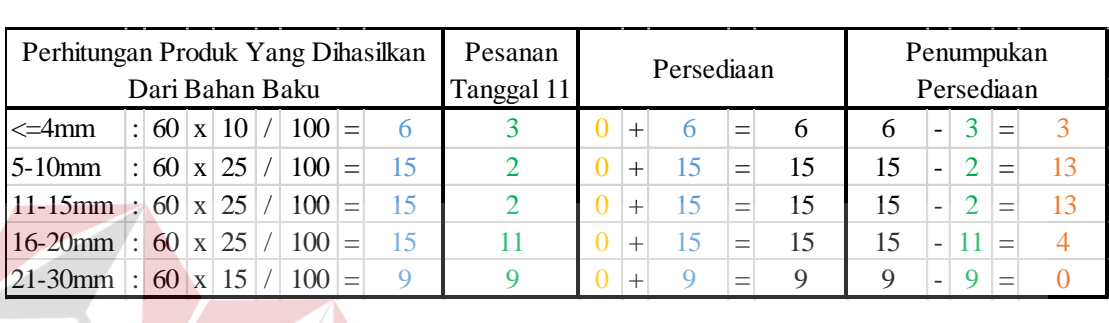

 Untuk melihat penumpukan produk, maka bahan baku yang telah dihitung sebelumnya akan dihitung kembali seperti pada Tabel 4.12 dengan hasil perhitungan berwarna biru. Pada perhitungan diatas dapat dilihat bahwa persediaan awal masih kosong, kemudian hasil produksi akan dikurangi pesanan pada tanggal 11 dengan keterangan berwarna hijau. Hasil pengurangan tersebut akan menghasilkan sisa produksi yang dapat disebut penumpukan persediaan yang digambarakan dengan warna merah. Penumpukan persediaan tersebut tidak bersifat tetap karena akan digunakan saat ada pesanan baru pada hari berikutnya. Hal ini dapat dilihat pada perhitungan pada tanggal 12.

2. Perhitungan pada tanggal 12

Dapat dilihat bahwa penumpukan persediaan pada tanggal 11 akan dijumlahkan dengan hasil produksi pada tanggal 12. Jumlah tersebut akan dikurangi dengan pesanan yang ada, dan akan menghasilkan penumpukan kembali pada empat jenis produk.

|          | <b>Bahan Baku yang</b><br>Persediaan Awal (PA)<br>dibutuhkan $(BA)$ |          |          |            |      |                          |  | <b>Jumlah Produk (JP)</b> |              |     |  |                        |  |    |              |                 |  | Persediaan Akhir (PA)  |                   |     |              |           |          |          |          |     |
|----------|---------------------------------------------------------------------|----------|----------|------------|------|--------------------------|--|---------------------------|--------------|-----|--|------------------------|--|----|--------------|-----------------|--|------------------------|-------------------|-----|--------------|-----------|----------|----------|----------|-----|
| 3        |                                                                     | 2        | $\equiv$ | 1          |      | $\text{ton}$ BB =        |  |                           |              | 25% |  | <=4mm                  |  | 4  | $\mathbf x$  | 10 <sup>1</sup> |  | 100                    | $=$               | 0.4 | 0.4          | $+$       |          | $=$      | 1.4      | ton |
| 13       |                                                                     | 11       | $=$      | 2          |      | $\text{ton}$ <b>BB</b> = |  | 1                         | X            | 100 |  | $2515 - 10$ mm         |  | 4  | $\mathbf x$  |                 |  | 25/100                 | $=$               | 1   | $\mathbf{1}$ | $+$       | 2        | $=$      | 3        | ton |
| 13       |                                                                     | 3        | $\equiv$ | 10         |      | $\text{ton}$ <b>BB</b> = |  | 4                         | ton          |     |  | $11 - 15$ mm $\cdot$ : |  | 4  | $\bf{X}$     | 25 <sub>1</sub> |  | /100                   | $=$               | 1   | $\mathbf{1}$ | $+$       | 10       | $=$      | 11       | ton |
| 4        |                                                                     | 5        | $=$      | $-1$       | tonl |                          |  |                           |              |     |  | $16-20$ mm $\pm$       |  | 4  | $\mathbf{x}$ |                 |  | $25$ / $100$ =         |                   | 1   | $\mathbf 1$  | $\ddot{}$ | $-1$     | $=$      | $\Omega$ | ton |
| 0        |                                                                     | $9 =$    |          | -9         | ton  |                          |  |                           |              |     |  | $21-30$ mm:            |  | 4  | $\mathbf{x}$ |                 |  | $15$ / $100$ =         |                   | 0.6 | 0.6          | $\ddot{}$ | -9       | $\equiv$ | $-8.4$   | ton |
| 1.4      | $\overline{\phantom{a}}$                                            | $\Omega$ | $=$      | 1.4        |      | ton $BB =$               |  | 8.4                       |              | 15% |  | <=4mm                  |  | 56 |              |                 |  | $x   10   /   100   =$ |                   | 5.6 | 5.6          | $+$       | 1.4      | $=$      | 7        | ton |
| 3        | ۰                                                                   | $\Omega$ | $=$      | 3          |      | $\text{ton}$ <b>BB</b> = |  | 8.4                       | $\mathbf{x}$ | 100 |  | $15$ 5-10 mm           |  | 56 | $\mathbf{x}$ |                 |  | 25/100                 | $=$               | 14  | 14           | $+$       | 3        | $=$      | 17       | ton |
| 11       |                                                                     | $\Omega$ | $\equiv$ | 11         |      | ton $BB =$               |  | 56                        | ton          |     |  | $11-15$ mm $\pm$       |  | 56 | X            |                 |  | 25/100                 | $=$               | 14  | 14           | $+$       | 11       | $=$      | 25       | ton |
| $\Omega$ |                                                                     | $\Omega$ | $=$      | 0          | tonl |                          |  |                           |              |     |  | $16-20$ mm :           |  | 56 | X            |                 |  | 25/100                 | $=$               | 14  | 14           | $\ddot{}$ | $\Omega$ | $=$      | 14       | ton |
| 0        |                                                                     | $8.4 =$  |          | $-8.4$ ton |      |                          |  |                           |              |     |  | $21 - 30$ mm $ $ :     |  | 56 |              |                 |  | x   15   /   100       | $\qquad \qquad =$ | 8.4 | 8.4          | $\ddot{}$ | $-8.4$   | $\equiv$ | 0        | ton |

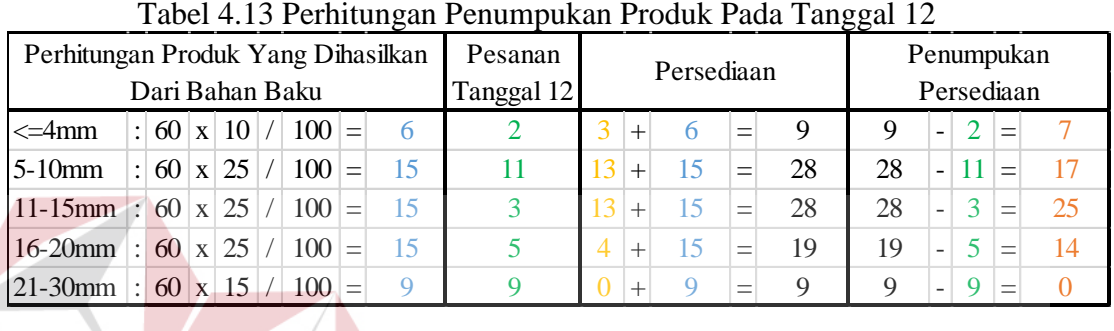

## 3. Perhitungan pada tanggal 15

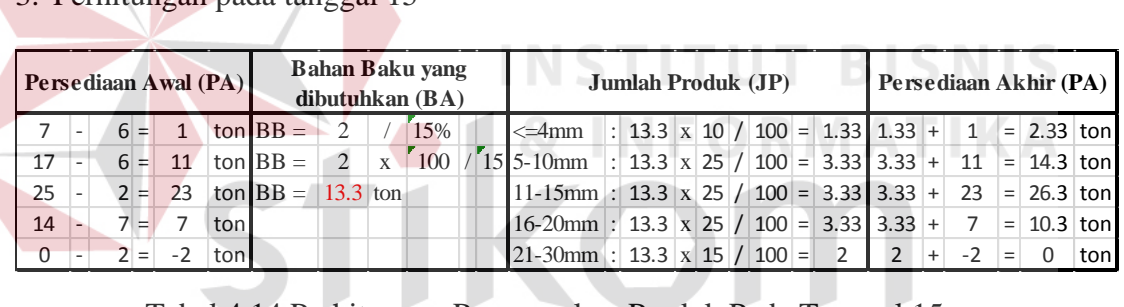

|                                                       | Tabel 4.14 Perhitungan Penumpukan Produk Pada Tanggal 15 |              |  |                                  |  |         |     |      |                       |    |     |            |     |       |                          |                          |               |     |      |  |  |
|-------------------------------------------------------|----------------------------------------------------------|--------------|--|----------------------------------|--|---------|-----|------|-----------------------|----|-----|------------|-----|-------|--------------------------|--------------------------|---------------|-----|------|--|--|
| Perhitungan Produk Yang Dihasilkan<br>Dari Bahan Baku |                                                          |              |  |                                  |  |         |     |      | Pesanan<br>Tanggal 15 |    |     | Persediaan |     |       | Penumpukan<br>Persediaan |                          |               |     |      |  |  |
| $\leq$ 4mm                                            |                                                          | $\vert$ : 13 |  | $\vert x \vert 10 \vert / \vert$ |  | 100     | $=$ | 1.33 | 6                     |    |     | 1.33       | $=$ | 8.33  | 8.33                     | $\overline{\phantom{a}}$ | 6             | $=$ | 2.33 |  |  |
| $5-10$ mm                                             |                                                          | $\vert$ : 13 |  | $x \mid 25$                      |  | 100     | $=$ | 3.33 | 6                     |    |     | 3.33       | $=$ | 20.33 | 20.33                    | $\overline{a}$           | 6             | $=$ | 14.3 |  |  |
| $ 11-15$ mm : 13 x 25 /                               |                                                          |              |  |                                  |  | 100     | $=$ | 3.33 | $\overline{2}$        | 25 | $+$ | 3.33       | $=$ | 28.33 | 28.33                    | $\overline{\phantom{0}}$ | 2             | $=$ | 26.3 |  |  |
| $16-20$ mm : 13                                       |                                                          |              |  | $\vert x \vert 25 \vert /$       |  | $100 =$ |     | 3.33 | 7                     | 14 | $+$ | 3.33       | $=$ | 17.33 | 17.33                    |                          | $\tau$        | $=$ | 10.3 |  |  |
| $ 21-30$ mm : 13   x   15                             |                                                          |              |  |                                  |  | $100 =$ |     |      | $\overline{2}$        |    | $+$ |            | $=$ | 2     | 1.995                    |                          | $\mathcal{D}$ | $=$ |      |  |  |
|                                                       |                                                          |              |  |                                  |  |         |     |      |                       |    |     |            |     |       |                          |                          |               |     |      |  |  |

 Dengan diurutkan maka akan menghasilkan alur perpindahan produk, yang awalnya merupakan sisa atau penumpukan persediaan akan digunakan sebagai persediaan untuk memenuhi pesanan pada hari berikutnya. Hal ini akan terus berulang pada tiap harinya.

## 4. Perhitungan pada tanggal 16

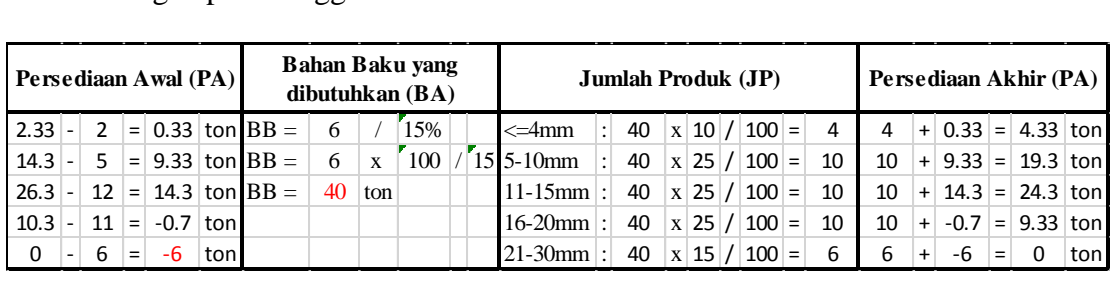

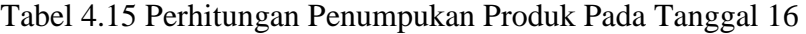

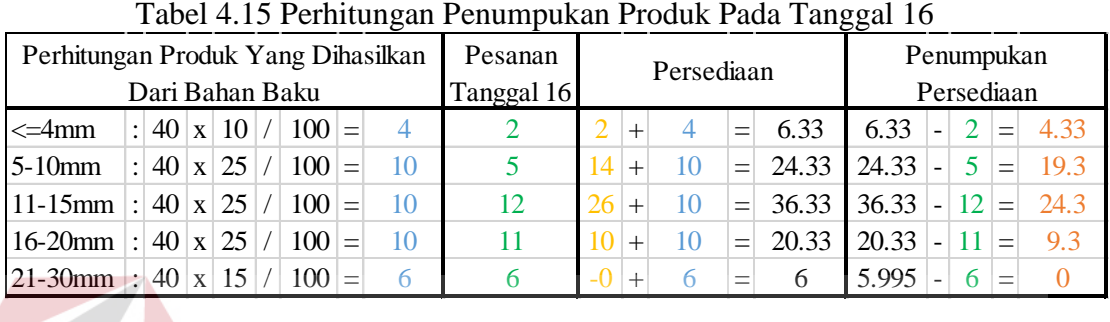

# 5. Perhitungan pada tanggal 17

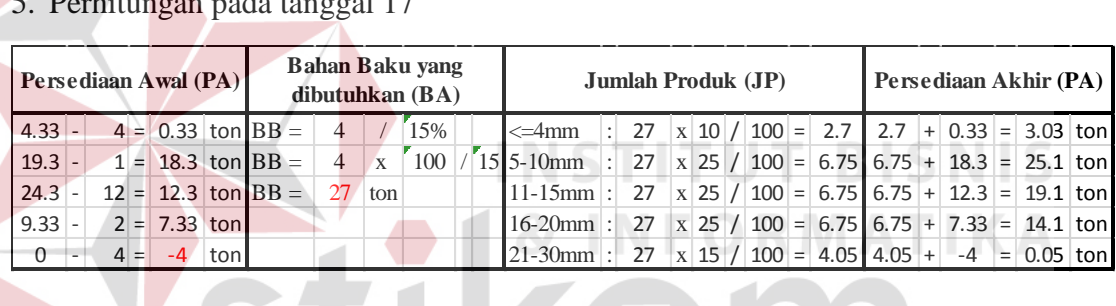

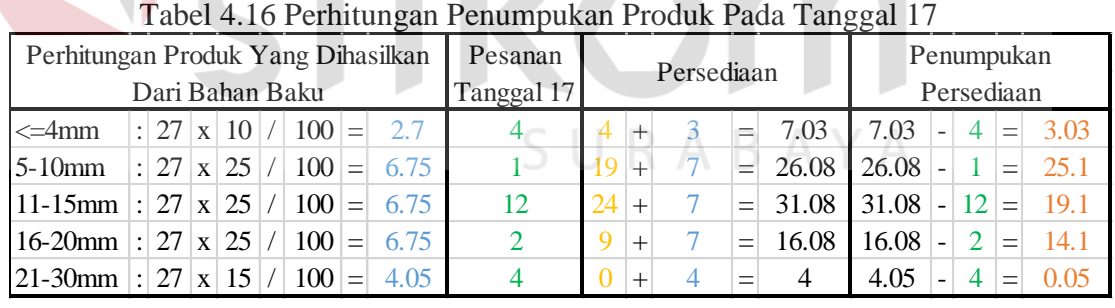

## 6. Perhitungan pada tanggal 18

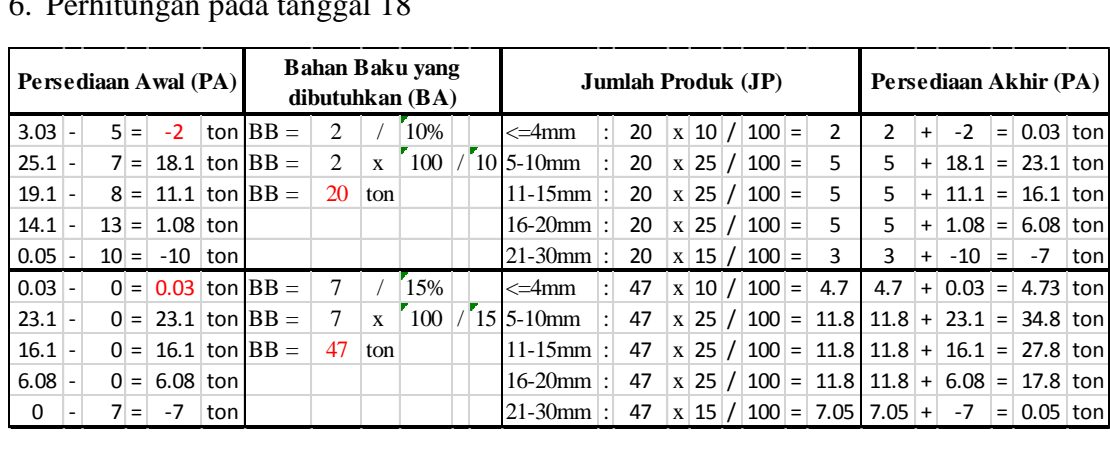

|                                    | Tabel 4.17 Perhitungan Penumpukan Produk Pada Tanggal 18 |  |  |                         |  |         |  |               |                |            |        |            |     |       |       |                          |                |            |      |
|------------------------------------|----------------------------------------------------------|--|--|-------------------------|--|---------|--|---------------|----------------|------------|--------|------------|-----|-------|-------|--------------------------|----------------|------------|------|
| Perhitungan Produk Yang Dihasilkan |                                                          |  |  |                         |  |         |  |               | Pesanan        | Penumpukan |        |            |     |       |       |                          |                |            |      |
| Dari Bahan Baku                    |                                                          |  |  |                         |  |         |  |               | Tanggal 18     |            |        | Persediaan |     |       |       |                          |                | Persediaan |      |
| $\leq$ 4mm                         |                                                          |  |  | $\frac{1}{2}$ 67 x 10 / |  | $100 =$ |  |               |                | 3          |        | 6.7        | $=$ | 9.73  | 9.73  |                          | $\overline{5}$ | $=$        | 4.73 |
| $5-10$ mm                          |                                                          |  |  | $\vert$ : 67 x 25 /     |  |         |  | $100 = 16.75$ | $\overline{7}$ | -25        |        | $+16.75$   | $=$ | 41.83 | 41.83 |                          |                | $=$        | 34.8 |
| $ 11-15$ mm : 67   x   25   /      |                                                          |  |  |                         |  |         |  | $100 = 16.75$ | 8              | -19        | $+$    | 16.75      | $=$ | 35.83 | 35.83 | $\overline{a}$           | 8              | $=$        | 27.8 |
| $16-20$ mm : 67 x 25 /             |                                                          |  |  |                         |  |         |  | $100 = 16.75$ | 13             | -14        |        | 16.75      | $=$ | 30.83 | 30.83 | $\blacksquare$           | 13             | $=$        | 17.8 |
| $ 21-30$ mm : 67 x 15 /            |                                                          |  |  |                         |  |         |  | $100 = 10.05$ | 10             |            | $^{+}$ | 10.05      | $=$ | 10    | 10.05 | $\overline{\phantom{0}}$ | 10             | $=$        | 0.05 |
|                                    |                                                          |  |  |                         |  |         |  |               |                |            |        |            |     |       |       |                          |                |            |      |

Pada Tabel 4.15, 4.16, dan 4.17 dapat dilihat terdapat angka yang berwarna merah bertanda produk tersebut yang mengalami penumpukan. Seperti yang telah dijelaskan, penumpukan tersebut hanya bersifat sementara dan akan digunakan sebagai persediaan saat terdapat pesanan baru. Hal ini dapat dilihat dari perubahan jenis produk yang mengalami penumpukan.

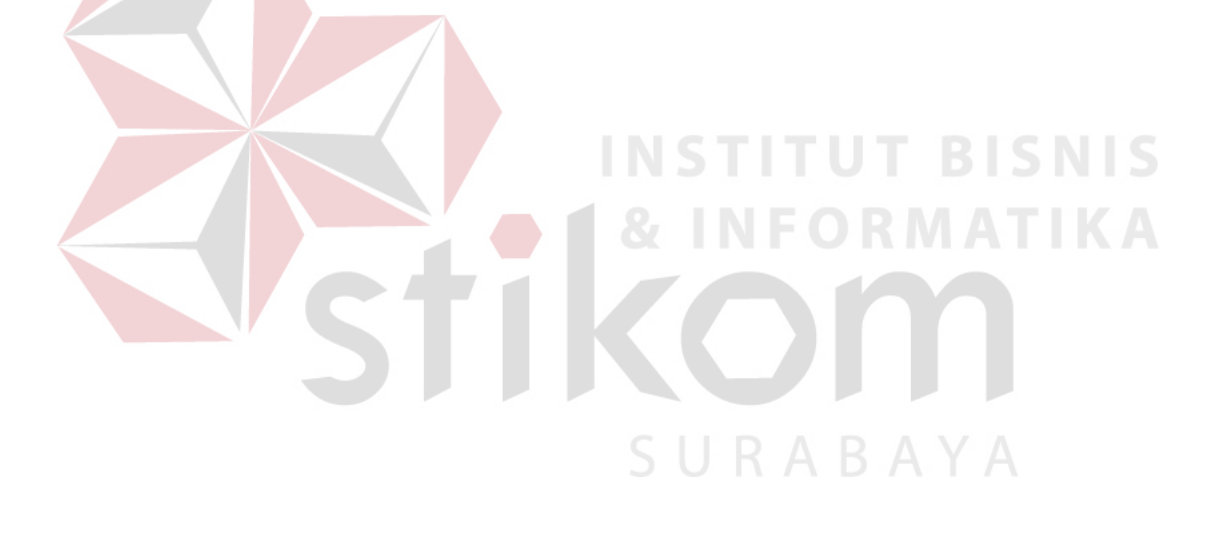